# 8092835

# SC CP LAB STD CFG 8

# **FESTO**

**CP Factory/CP Lab** 

Original operating instructions

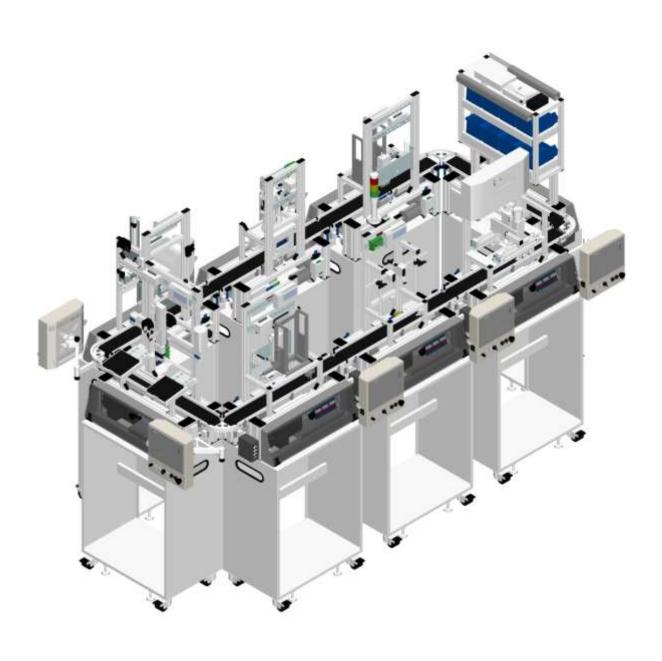

Project no.: 8092835

Date: 05/2022

Authors: Olaf Schober

Layout: Frank Ebel

File name: 8092835 SC CPLAB STD CFG 8 GB A001.doc

© Festo Didactic SE, Rechbergstr. 3, 73770 Denkendorf, Germany, 2022

+49 711 3467-0 +49 711 34754-88500 www.festo-didactic.com

did@festo.com

Original operating instructions

© 2022 all rights reserved to Festo Didactic SE.

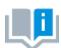

J

Where only pronouns such as he and him are used in these operating instructions, these pronouns are of course intended to refer to both male and female persons. The use of a single gender (e.g. he, him) should not be construed as gender discrimination; it is intended solely to make the manual easier to read and the formulations easier to understand.

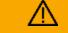

### **CAUTION**

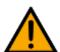

These operating instructions must be available to the user at all times.

The operating instructions must be read before commissioning.

The safety instructions must be observed.

Non-observance may result in severe personal injury or damage to property.

#### Main document

Associated documents attached:

Safety instructions concerning transport (print/electronic) Component datasheets (print/electronic) Circuit diagram (print/electronic)

### **Contents**

| 1 Safety instructions                                | 6  |
|------------------------------------------------------|----|
| 1.1 Warning notice system                            | 6  |
| 1.2 Pictograms                                       | 7  |
| 1.3 General prerequisites for installing the product | 9  |
| 1.4 General prerequisites for operating the devices  | 9  |
| 2 Intended use                                       | 10 |
| 3 For your safety                                    | 11 |
| 3.1 Important information                            | 11 |
| 3.2 Qualified persons                                | 12 |
| 3.3 Obligations of the operating company             | 12 |
| 3.4 Obligations of the trainees                      | 12 |
| 4 Basic safety instructions                          | 13 |
| 4.1 General information                              | 13 |
| 4.2 Mechanical components                            | 13 |
| 4.3 Electrical for general product safety            | 14 |
| 4.4 Electrical for general machine safety            | 16 |
| 4.5 Pneumatic components                             | 19 |
| 4.6 Guarantee and liability for application examples | 21 |
| 4.7 Cyber security                                   | 21 |
| 4.8 Additional safety instructions                   | 22 |
| 4.9 Guarantee and liability                          | 23 |
| 4.10 Transport                                       | 24 |
| 4.11 Name plates                                     | 25 |
| 4.12 CE Declaration of Conformity                    | 26 |
| 4.13 General machine safety                          | 29 |
| 4.14 General product safety                          | 29 |
| 4.15 Protective devices                              | 30 |
| 4.15.1 Panel doors on underground control cabinet    | 30 |
| 4.15.2 Emergency stop                                | 30 |
| 4.15.3 Additional protective devices                 | 30 |
| 5 Technical data                                     | 31 |
| 6 Introduction                                       | 32 |
| 6.1 General information CP Lab system                | 32 |
| 6.1.1 Industry 4.0 topics                            | 36 |
| 6.1.2 CP Lab conveyor                                | 37 |
| 6.1.3 Application modules                            | 38 |
| 6.2 Resources                                        | 42 |
| 7 Design and Function                                | 45 |
| 7.1 Transport                                        | 45 |
| 7.2 Overview of the System                           | 47 |
| 7.3 Assembly                                         | 48 |
| 7.3.1 general                                        | 48 |
| 7.3.2 OFF-Button system                              | 50 |
| 7.4 IP-addresses                                     | 52 |

| 7.4.1 Basic information                                   | 54 |
|-----------------------------------------------------------|----|
| 8 Operation                                               | 55 |
| 8.1 general                                               | 55 |
| 8.2 Process description variant A                         | 55 |
| 8.3 Process description variant B                         | 55 |
| 8.4 CP Lab                                                | 56 |
| 8.4.1 Requirements                                        | 56 |
| 8.4.2 CP-Lab system start conditions                      | 56 |
| 8.4.3 Additional start conditions application modules     | 56 |
| 8.4.4 Start conditions via MES                            | 56 |
| 8.5 Operation modes                                       | 56 |
| 8.5.1 Mode                                                | 57 |
| 8.6 Start the automatic process                           | 58 |
| 8.6.1 General navigation menu                             | 58 |
| 8.7 CP-Lab conveyor                                       | 59 |
| 8.8 Error handling                                        | 64 |
| 8.8.1 General                                             | 64 |
| 8.8.2 Labeling application                                | 64 |
| 8.8.3 Measuring application                               | 64 |
| 8.8.4 Pick by Light application                           | 64 |
| 8.9 Writing on the RFID tag manually                      | 65 |
| 8.10 Schematic process flow                               | 67 |
| 8.11 Example process in the default mode                  |    |
| 8.11.1 Example 1:                                         | 70 |
| 8.11.2 Example 2                                          | 72 |
| 8.11.3 Process flow example                               | 74 |
| 8.12 4.7 Example process in MES                           |    |
| 8.13 Parameters                                           |    |
| 8.13.1 Parameters general                                 |    |
| 8.14 Parameter CP application module                      |    |
| 8.14.1 Parameter (iDRILL)                                 |    |
| 8.14.2 Parameter (LABEL)                                  | 82 |
| 8.14.3 Parameter (MAN)                                    |    |
| 8.14.4 Parameter (MAGFRONT)                               |    |
| 8.14.5 Parameter (MAGBACK)                                |    |
| 8.14.6 Parameter (MEAS)                                   |    |
| 8.14.7 Parameter (MPRESS)                                 |    |
| 8.14.8 Parameter (OUT)                                    |    |
| 8.14.9 Parameter (PICK)                                   |    |
| 9 Message texts and interactive error messages at the HMI |    |
| 9.1 Message texts                                         |    |
| 9.1.1 Message texts of the application module output      |    |
| 9.1.2 Message texts of the application module idrilling   |    |
| 9.1.3 Message texts of the application module labeling    |    |
| 9.1.4 Message texts of the application module magazine    |    |
| 9.2 Interactive error messages                            |    |
| 9.2.1 Default operation                                   | 99 |

| 9.2.2 MES Operation                         | 100 |
|---------------------------------------------|-----|
| 9.2.3 General                               | 100 |
| 9.2.4 Application module output             | 100 |
| 9.2.5 Application module Drilling/iDrilling | 101 |
| 9.2.6 Application module Labeling           | 101 |
| 9.2.7 Application module magazine           | 101 |
| 9.2.8 Application module measuring          | 102 |
| 9.2.9 Application module muscle press       | 102 |
| 10 Service and cleaning                     | 103 |
| 11 Further information and updating         | 104 |
| 12 Disposal                                 | 105 |

### 1 Safety instructions

#### 1.1 Warning notice system

These operating instructions contain notes that must be observed for your personal safety and in order to prevent property damage. The notes concerning your personal safety are indicated by a safety symbol. Notes that only concern property damage are not indicated by a safety symbol.

The notes below are listed in order of hazard level.

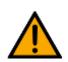

### **△** DANGER

... indicates an **imminently** hazardous situation that will result in fatal or severe personal injury if not avoided.

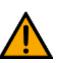

### **⚠** WARNING

... indicates a **potentially** hazardous situation which may result in fatal or severe personal injury if not avoided.

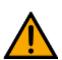

## riangle Caution

... indicates a **potentially** hazardous situation that may result in moderate or slight personal injury or severe property damage if not avoided.

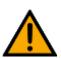

#### NOTE

... indicates a **potentially** hazardous situation that may result in property damage or loss of function if not avoided.

In cases where more than one hazard level applies, the safety note with the highest hazard level will be shown. A safety note may concern both personal injury and property damage.

Hazards that will only result in property damage are indicated with the word "Note".

#### 1.2 Pictograms

This document and the hardware described in it include warnings concerning possible hazards which may arise if the system is used incorrectly.

The following pictograms are used:

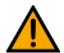

Hazard warning

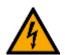

Warning - dangerous electric voltage

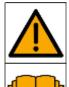

Read and observe the operating and safety instructions prior to commissioning.

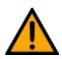

Switch off the device and unplug the connection for power supply from the plug socket before commencing installation, repair, maintenance or cleaning work.

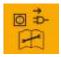

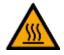

Warning – hot surface

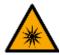

Warning - optical radiation

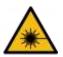

Warning – laser radiation

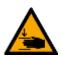

Warning – hand injuries

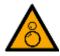

 $Warning-risk\ of\ entanglement$ 

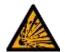

Warning – potentially explosive substances

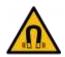

Warning – magnetic field

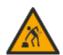

Warning – lifting heavy loads

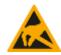

Electrostatically sensitive devices

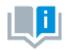

Information and/or references to other documentation

#### 1.3 General prerequisites for installing the product

- Festo Didactic products must only be used for the applications specified in their respective operating instructions. Products or components supplied by other manufacturers must only be used if recommended or approved by Festo.
- The products must be transported, stored, installed, assembled, commissioned, operated and maintained properly in order to ensure their safe operation.
- The approved ambient conditions must be observed. The specifications in the relevant operating instructions must be observed.
- The safety equipment must be tested every working day.
- Connecting cables must be checked for damage before each use. In case of damage, they must be replaced.

Connecting cables must correspond to the minimum specifications.

#### 1.4 General prerequisites for operating the devices

General requirements for safe operation of the system:

- In industrial facilities, the national accident prevention regulations must be observed.
- The laboratory or classroom must be overseen by a supervisor.
  - A supervisor is a qualified electrician or a person who has been trained in electrical engineering,
     knows the respective safety requirements and safety regulations, and whose training has been documented accordingly.

The laboratory or the classroom must be equipped with the following devices:

- An emergency-off device must be provided.
  - At least one emergency-off device must be located inside the laboratory or the classroom, and at least one outside it.
- The laboratory or classroom must be secured so that the operating voltage and compressed air supply cannot be activated by any unauthorized persons, for example by means of:
  - e.g. a keyswitch
  - e.g. lockable shut off valves
- The laboratory or classroom must be protected by residual current devices (RCDs).
  - RCDs with a differential current of ≤ 30 mA, Type B. When operating machinery with unavoidable leakage current, suitable measures must be implemented and documented in the corresponding workplace risk assessment.
- The laboratory or classroom must be protected by overcurrent protection devices.
  - Fuses or circuit breakers
- Devices must not be used if they are damaged or defective.
  - Damaged devices must be barred from further use and removed from the laboratory or classroom.
  - Damaged connecting cables, pneumatic tubing and hydraulic hoses represent a safety risk and must be removed from the laboratory or classroom.
- Safety devices must be checked every working day to ensure that they are fully functional.
- Connecting cables and accessories must be checked for damage before each use.

#### 2 Intended use

Festo Didactic systems and components must only be used:

- For their intended use in teaching and training applications
- When their safety functions are in perfect condition

The components and systems are designed in accordance with the latest technology and recognized safety rules. However, life and limb of the user and third parties may be endangered and the components may be impaired if they are used incorrectly.

The Festo Didactic learning system has been developed and produced exclusively for education and training in the field of automation technology. The training company and/or trainers must ensure that all trainees observe the safety precautions described in these operating instructions.

Training with complex machinery is a highly hazardous activity. The operating company must draw up and document a workplace risk assessment. The trainees must be briefed on all the relevant safety aspects before work commences.

Festo Didactic hereby excludes any and all liability for damages suffered by apprentices, the training company and/or any third parties, which occur during use of the device in situations which serve any purpose other than training and/or vocational education, unless such damages have been caused by Festo Didactic due to malicious intent or gross negligence.

All extensions and accessories must be approved by Festo Didactic, and are only permitted for use for their intended purpose.

The machine fulfils the requirements of the European directives that applied when it was commissioned. Any modification to the machine shall render the manufacturer's CE Declaration of Conformity null and void. The CE Declaration of Conformity must be renewed following each major modification.

### 3 For your safety

#### 3.1 Important information

Knowledge of the basic safety instructions and safety regulations is a fundamental prerequisite for safe handling and trouble-free operation of Festo Didactic components and systems.

These operating instructions include the most important instructions for safe use of the components and systems. In particular, the safety instructions must be adhered to by all persons who work with these components and systems. Furthermore, all pertinent accident prevention rules and regulations that are applicable at the respective place of use must be adhered to.

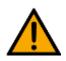

### **⚠** WARNING

Malfunctions which could impair safety must be eliminated immediately!

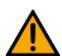

## **A** CAUTION

Improper repairs or modifications may result in unforeseeable operating statuses. Do not carry out any repair or alternation work on components or systems that is not described in these operating instructions.

#### 3.2 Qualified persons

- The product described in these operating instructions is only permitted for operation by persons who are qualified for the task in question in accordance with the operating instructions, especially the safety instructions.
- Qualified persons are defined as persons whose training and experience enables them to recognize risks and avoid potential dangers when working with this product.

#### 3.3 Obligations of the operating company

It is the responsibility of the operating company to ensure that the station is operated safely.

The operating company undertakes to allow only those persons to work with the components and systems who:

- Are familiar with the basic regulations regarding occupational safety, with the safety instructions, and with the accident prevention regulations, and who have been instructed in the use of the components and systems
- Have read and understood the safety chapter and warnings in these operating instructions
- Are qualified to operate the components and systems in question
- Are governed by and trained in suitable organizational measures to ensure safe training

Personnel should be tested at regular intervals to ensure that they are safety-conscious in their work habits.

#### 3.4 Obligations of the trainees

All persons who have been entrusted to work with the components and systems undertake to complete the following steps before beginning work:

- Read the chapter concerning safety and the warnings in these operating instructions
- Familiarize themselves with the basic regulations regarding occupational safety and accident prevention

### 4 Basic safety instructions

#### 4.1 General information

## **A** CAUTION

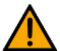

- Trainees must be supervised by an instructor at all times when working with the components and systems.
- Observe the specifications included in the technical data for the individual components, and in particular all the safety instructions!
- Wear your personal protective equipment (safety goggles, safety shoes).
- Never leave objects lying on the top of protective enclosures. Vibrations could cause such objects to fall off.

#### 4.2 Mechanical components

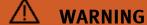

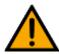

- Switch off the power supply!
  - Switch off both the operating power and the control power before commencing work on the circuit.
  - Never reach into the setup unless it is at a complete standstill.
  - Be aware of potential overtravel times for the actuators.
- Risk of injury during troubleshooting!
  - Use a tool such as a screwdriver for actuating sensors.

# **A** CAUTION

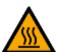

- Risk of burns due to hot surfaces
  - Devices can reach high temperatures during operation, as a result of which they can cause burns if touched.
- Measures to take when maintenance is required.
  - Allow the device to cool off before commencing work.
  - Use suitable personal protective clothing, e.g. safety safety gloves.

#### 4.3 Electrical for general product safety

### riangle warning

#### Disconnect from all sources of electrical power!

- Switch off the power supply before working on the circuit.
- Please note that electrical energy may be stored in individual components.
   Further information on this issue is available in the datasheets and operating instructions included with the components.

#### – Warning!

Capacitors inside the device may still be charged even after being disconnected from all sources of voltage.

#### Danger due to malfunction

- Never place or leave liquids (e.g. drinks) on the station in open containers.
- The machine must not be switched on if there is condensation (moisture) on its
- Never lay pipes/hoses designed to carry liquid media near the machine.

#### • Electric shock due to connection to unsuitable power supply!

- When devices are connected to an unsuitable power supply, exposed components can cause dangerous electrical voltage that can lead to severe or fatal injury.
- Always use power supplies that provide SELV (safety extra-low voltage) or PELV (protective extra-low voltage) output voltages for all the connections and terminals on the electronics modules.

#### Electric shock when there is no protective grounding in place

- If there is no protective grounding terminal in place for a Protection Class I device, or if the protective grounding terminal has not been installed correctly, exposed, conductive parts may carry high voltages, thus causing severe or fatal injury if touched.
- Ground the device in accordance with the applicable regulations.

# **⚠** WARNING

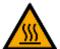

#### Risk of fire due to use of unsuitable power supply

- If a device i connected to an unsuitable power supply, this can cause components to overheat, leading to a breakout of fire.
- Always use limited power supplies (LPSs) for all the connections and terminals on the electronics modules.

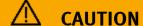

- Always ensure that your connecting cables are designed for use with the electrical connections in question.
- When laying connecting cables, make sure they are not kinked, sheared or pinched. Cables laid on the floor must be covered with a cable bridge to protect them.
- Do not lay cables over hot surfaces.
  - Hot surfaces are identified with a corresponding warning symbol.
- Make sure that connecting cables are not subjected to continuous tensile loads.
- Devices with a grounding terminal must always be grounded.
  - If a ground connection (green-yellow laboratory socket) is available, it must always be connected to the protective grounding. The protective grounding must always be connected first (before voltage) and disconnected last (after disconnecting the voltage).
  - Some devices have high leakage current. These devices must be fitted with a grounding conductor for additional grounding.
- When replacing fuses, always use specified fuses with the correct current rating and tripping characteristics.
- The device is not equipped with a built-in fuse unless otherwise specified in the technical data.
- Safe operation of the device is not possible in the event of any of the following circumstances:

Visible damage

Malfunction

Inappropriate storage

Incorrect transport

- Switch off the power supply immediately.
- Protect the device to prevent it from being restarted accidentally.

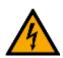

#### 4.4 Electrical for general machine safety

### **⚠** DANGER

#### • Risk of fatal injury in case of interrupted protective grounding conductor!

- The protective grounding conductor (yellow-green) must not be interrupted,
   either inside or outside of the device.
- The insulation of the protective grounding conductor must never be damaged or removed.

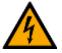

#### Risk of death from connecting power supply units in series!

Contact voltages of greater than 25 V AC or 60 V DC are not permissible. Contact with voltages of greater than 50 V AC or 120 V DC may be fatal.

Do not connect power supplies in series.

#### • Risk of death due to electric shock!

Protect the outputs of the power supplies (output sockets/terminals) and cables connected to them from direct contact.

- Always use connector cables with adequate insulation and electric strength.
- Use safety sockets with fully shrouded contact points.

### **⚠** WARNING

#### • Disconnect from all sources of electrical power!

- Switch off the power supply before working on the circuit.
- Please note that electrical energy may be stored in individual components.
   Further information on this issue is available in the datasheets and operating instructions included with the components.

#### Warning!

Capacitors inside the device may still be charged even after being disconnected from all sources of voltage.

#### • Danger due to malfunction

- Never place or leave liquids (e.g. drinks) on the station in open containers.
- The machine must not be switched on if there is condensation (moisture) on its surface.
- Never lay pipes/hoses designed to carry liquid media near the machine.

#### • Electric shock due to connection to unsuitable power supply!

- When devices are connected to an unsuitable power supply, exposed components can cause dangerous electrical voltage that can lead to severe or fatal injury.
- Always use power supplies that provide SELV (safety extra-low voltage) or PELV (protective extra-low voltage) output voltages for all the connections and terminals on the electronics modules.

#### Electric shock when there is no protective grounding in place

- If there is no protective grounding terminal in place for a Protection Class I device, or if the protective grounding terminal has not been installed correctly, exposed, conductive parts may carry high voltages, thus causing severe or fatal injury if touched.
- Ground the device in accordance with the applicable regulations.

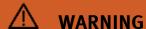

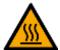

#### • Risk of fire due to use of unsuitable power supply

- If a device i connected to an unsuitable power supply, this can cause components to overheat, leading to a breakout of fire.
- Always use limited power supplies (LPSs) for all the connections and terminals on the electronics modules.

### $\triangle$ CAUTION

- Always ensure that your connecting cables are designed for use with the electrical connections in question.
- When laying connecting cables, make sure they are not kinked, sheared or pinched. Cables laid on the floor must be covered with a cable bridge to protect them.
- Do not lay cables over hot surfaces.
  - Hot surfaces are identified with a corresponding warning symbol.
- Make sure that connecting cables are not subjected to continuous tensile loads.
- Devices with a grounding terminal must always be grounded.
  - If a ground connection (green-yellow laboratory socket) is available, it must always be connected to the protective grounding. The protective grounding must always be connected first (before voltage) and disconnected last (after disconnecting the voltage).
  - Some devices have high leakage current. These devices must be fitted with a grounding conductor for additional grounding.
- When replacing fuses, always use specified fuses with the correct current rating and tripping characteristics.
- The device is not equipped with a built-in fuse unless otherwise specified in the technical data.
- Safe operation of the device is not possible in the event of any of the following circumstances:
  - Visible damage
  - Malfunction
  - Inappropriate storage
  - Incorrect transport
- Switch off the power supply immediately.
- Protect the device to prevent it from being restarted accidentally.

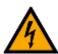

#### 4.5 Pneumatic components

### **⚠** WARNING

#### • Depressurize the system!

- Switch off the compressed air supply before working on the circuit.
- Check the system using pressure gauges to make sure that the entire circuit is fully depressurized.
- Please note that energy may be stored in reservoirs. Further information on this
  issue is available in the datasheets and operating instructions included with the
  components.
- Risk of injury when switching on compressed air!

Cylinders may advance and retract automatically.

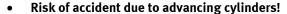

- Always position pneumatic cylinders so that the piston rod's working space is unobstructed along its entire stroke range.
- Make sure that the piston rod cannot collide with any of the rigid components in the setup.

#### Risk of accident due to pneumatic tubing slipping off!

- Use shortest barbed tubing connectors possible.
- If pneumatic tubing slips off, switch off the compressed air supply immediately.
- Do not exceed the maximum permissible pressure of 600 kPa (6 bar).
- Do not switch on the compressed air until all the barbed tubing connectors have been connected and secured.
- Do not disconnect pneumatic tubing while it is under pressure.
  - Do not attempt to seal or plug pneumatic tubing or plug connectors with your hands or fingers.
- Check the condition of the condensate in the service unit regularly. If necessary, drain the condensate and dispose of it properly.

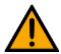

### **A** CAUTION

#### Setting up pneumatic circuits

- Connect the devices with plastic tubing with an outside diameter of 4 or 6 mm.
- Push the pneumatic tubing into the push-in connector as far as it will go.

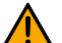

#### • Dismantling pneumatic circuits

- Switch off the compressed air supply before dismantling the circuit.
- Press the blue release ring down so that the tubing can be pulled out.

#### • Noise due to escaping compressed air

- Noise caused by escaping compressed air may damage your hearing. Reduce noise by using mufflers, or wear hearing protection if the noise cannot be avoided.
- All of the exhaust ports on the components included in the equipment set are equipped with mufflers. Do not remove these mufflers.

#### 4.6 Guarantee and liability for application examples

The application examples are not legally binding, and we cannot guarantee their completeness in terms of their configuration, their equipment or any events that may occur. The application examples are not representations of any specific customer solution; they are merely intended to illustrate typical tasks for which the product in question could be used. You bear the responsibility for ensuring that the products described here are operated properly. These application examples do not in any way relieve you of your responsibility to ensure that the system is handled safely when it is being used, installed, operated or maintained.

#### 4.7 Cyber security

#### Note

Festo Didactic offers products with industrial security functions that aid the safe operation of plants, systems, machines and networks. In order to protect plants, systems, machines and networks from cyber threats, a comprehensive industrial security concept must be implemented and continuously updated. Festo's products and services only constitute one part of such a concept.

The customer is responsible for preventing unauthorized access to their plants, systems, machines and networks. Systems, machines and components should only be connected to a company's network or the Internet if and as necessary, and only when the suitable security measures (e.g. firewalls and network segmentation) are in place. Furthermore, Festo's guidelines on suitable security measures should be observed. Festo products and solutions are constantly being developed further in order to make them more secure. Festo strongly recommends that customers install product updates as soon as they become available and always use the latest versions of its products. Any use of product versions that are no longer supported or any failure to install the latest updates may render the customer vulnerable to cyber attacks.

### riangle warning

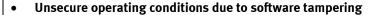

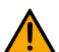

- Forms of software tampering (e.g. viruses, Trojans, malware and worms) can lead to unsecure operating conditions in your system, which may in turn lead to severe or fatal injury or property damage.
- Keep your software up to date.
- Integrate the automation and actuator components into an overarching and comprehensive industrial security concept for the installation or machine in question that is in line with the latest technological developments.
- Make sure that all the products you have installed are incorporated into your overarching industrial security concept.
- Use suitable measures, such as a virus scanner, to protect files save on exchangeable storage media from malware.

#### 4.8 Additional safety instructions

General requirements for safe operation of the devices:

- Do not lay cables over hot surfaces.
  - Hot surfaces are identified with a corresponding warning symbol.
- Maximum permissible current loads for connector cables and devices must not be exceeded.
  - Always compare the current ratings of the device, the cable and the fuse to ensure that they match.
  - If they do not match, use a separate upstream fuse in order to provide appropriate overcurrent protection.
- Devices with a grounding terminal must always be grounded.
  - If a ground terminal (green-yellow laboratory socket) is available, it must always be connected to protective ground. The protective grounding must always be connected first (before voltage) and disconnected last (after disconnecting the voltage).
- The device is not equipped with a built-in circuit unless otherwise specified in the technical data.

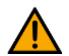

## ⚠ WARNING

 This product is designed for use in industrial environments, and may cause malfunctions if used in domestic or small commercial environments.

#### 4.9 Guarantee and liability

Our General Terms and Conditions of Sale and Delivery shall apply at all times. These shall be made available to the operating company no later than upon conclusion of the sales contract. Guarantee and liability claims resulting from personal injury and/or property damage are excluded if they can be traced back to one or more of the following causes:

- Use of the equipment for purposes other than its intended use
- Improper installation, commissioning, operation or maintenance of the system
- Operation of the system with defective safety equipment, or with improperly attached or non-functional safety equipment and protective guards
- Non-compliance with directions included in the operating instructions with regard to transport, storage, installation, commissioning, operation, maintenance and setup of the system
- Unauthorized modifications to the system
- Improperly executed repairs
- Disasters resulting from the influence of foreign bodies and acts of God
- Dust generated during construction work must be kept away from the system (use coverings).
   See the Environmental Requirements section (contamination level) for more details.

#### 4.10 Transport

## $\triangle$ WARNING

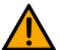

#### Danger due to tipping over

- Suitable packaging and transport equipment must be used when transporting the station. The station can be lifted from underneath using a forklift truck.
   Please note that eccentric centers of gravity can cause the station to tip over.
- Stations with attachments at height will have a high center of gravity.
- Take care to avoid tipping over during transportation.

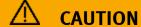

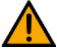

#### • Danger from breaking a device roll!

The device rolls are no transport rolls!

The device rolls are only intended for the placement of the station.

- Safety shoes must always be worn when transporting the station!

### NOTE

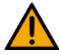

- Station contains delicate components!
  - Take care not to shake during transportation
- The station is only permitted for installation on solid, non-vibrating surfaces.
  - Make sure that the ground underneath the station has sufficient load-bearing capacity.

#### 4.11 Name plates

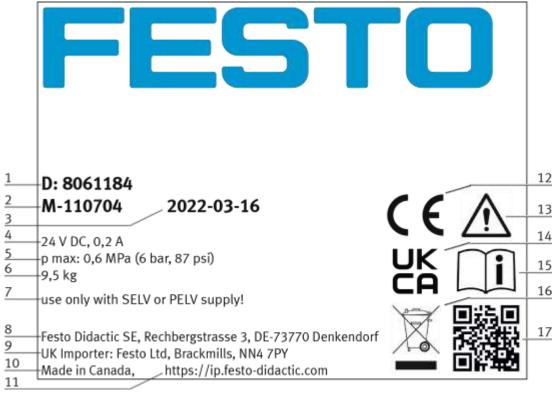

Name plate example

| Position | Description                      |  |
|----------|----------------------------------|--|
| 1        | Type code                        |  |
| 2        | Material number                  |  |
| 3        | Production code                  |  |
| 4        | Technical data                   |  |
| 5        | Technical data                   |  |
| 6        | Technical data                   |  |
| 7        | Safety note                      |  |
| 8        | Manufacturer address             |  |
| 9        | UK importer address              |  |
| 10       | Country of origin                |  |
| 11       | Internet address service portal  |  |
| 12       | CE Mark                          |  |
| 13       | UKCA mark                        |  |
| 14       | Warning mark                     |  |
| 15       | Symbol read manual               |  |
| 16       | WEEE Marking                     |  |
| 17       | QR Code (Type-and serial number) |  |

#### 4.12 CE Declaration of Conformity

### FESTO

(DE) Die alleinige Verantwortung für die Ausstellung dieser Konformitätischlärung trägt der Besteller. Der beschriebene Gegenstand der Erklärung erfüllt die einschlägigen Harmonisierungsrechtsvorschriften der Union.

(EN) This declaration of conformity is issued under the sole responsibility of the manufacturer. The object of the declaration described is in conformity with the relevant. Union harmonisation legislation.

(ВG) Наспоящата декларация за съответствие е кодадена на отговорността на производителя. Предметът на отновната декларация отговаря на съответното законодателство на Съюза за

(CS) Toto prohlášení o shodě se vydává na výhradní odpovědnost výrobce. Popsaný předmět prohlášení je ve shodě s příslušnými harmonizačními právními před-pisy Unie.

(DA) Denne overensstemmelseserklæring udstedes på fabrikantens ansvar. Genstanden for erklæringen, som beskrevet, er i overensstemmelse med den relevante EUharmoniseringslovgivning.

(EL) Η περούνα δήλειση πυμβόρουσης εκδέδεισε με αποκλειστική εκθέδη του καταιτείσιστε. Ο πειτη καθόμετος στέχες της δήλεισης ένναι σύμφωνος με τη σχετική εκκοτικική γεξιαθέσεις συμβόνουση.

(ES) La presente declaración de conformidad se expide bajo la exclusiva responsabilidad del fabricante. El objeto de la declaración descrita es conforme con la legislación de armonización pertinente de la Unión.

(ET) Käesolev vastavusdeklaratsioon on välja antud tootja ainuvastutusel. Kirjeidatud deklareeritav toode on kooskõlas asjaomaste liidu ühtlustamisaktidega,

(FI) Tämä vaatimustenmukaisuusvakuutus on annettu valmistajan yksinomaisella vastuulla. Kuvattu vakuutuksen kohle on asiaa koskevan unionin yhdenmukaistamisiainsäädiinnön vaatimusten mukainen.

(FR) La présente déclaration de conformité est étable sous la seule responsabilité du fabricant. L'objet décrit de la déclaration est conforme à la législation d'harmonisation de l'Union applicable.

(HU) Ezt a megfelelőségi nyilatkozatot a gyártó kizárólagos felelőssége mellett adják ki. Az ismertetett nyilatko-zat tárgya megfelel a vonzakozó uniós harmonizációs jogszabályoknak. (II) La presente dichiarazione di conformità è rilasciata sotto la responsabilità esclusiva del fabbricante. L'oggetto della dichiarazione descritto è conforme alla pertinente normativa di armonizzazione dell'Unione.

(LT) Ši attikties deklaracija išduota tik gamintojo atsakomybe. Aprašytas deklaracijos objektas atitinka susijusius derinamuosius Sąjungos teisės aktus.

(LV) Šī atbilstības deklarācija ir izdota vienīgi uz ražotāja atbildību. Apcakstītais deklarācijas objekts atbilst attiecīgajum Savienības saskaņošanas tiesību aktam.

(NL) Deze conformiteitsverklaring wordt verstrekt onder volledige verantwoordelijkheid van de fabrikant, Het beschreven voorwerp is in overeenstemming de diesbetreffende harmonisatiewergeving van de Urie.

(PL) Niniejsza deklaracja zgodności wydana zostaje na wyłączną odpowiedzialność producenta. Wymieniomy przedmiot niniejszej deklaracji jest zgodny z odnośnymi wymaganiami unijnego prawodawstwa harmonizocyjnego.

(PT) A presente declaração de conformidade é emitida sob a exclusiva responsabilidade do fabricante. O objeto da declaração descrito está em conformidade com a legislação aplicave de harmonização da União.

(RO) Prezenta declarație de conformitate este emisă pe răspunderea exclusivă a producătorului. Obiectul descris al declarației este în conformitate cu legislația relevantă de atmonizare a Uniunii.

(SK) Toto vyhlásenie o zhode sa vydáva na vlastnú zodpovednosť výrobcu. Uvedený predmet vyhlásenia je v zhode s príslušnými harmonizačnými právnymí predpismi ůnia.

(Si) Za todajo te tzjave o skladnosti je odgovoren izključno protovajalec. Opisani predmet tajave je v skladu z ustrezno zakonodajo Unije o harmonizaciji.

(SV) Dente försäkren om överensstämmelse utfärdes på illherkarens eget ansvar. Föremåler för försäkren överensstämmer med den relevanta harmoniserade unlonslagstiftningen.

(TR) Bu Uygunluk Belgesi tamamen üreticinin sorumluluğu altındadır. Belgede açıklanan obje, Birliğin İlgili uyum mevzuatına uygundur. EG-Konformitätserklärung

**EU Declaration of Conformity** 

Декларация за съответствие на ЕС

Prohitášení o shodě ES

EF-overensstemmelseserklæring

**Α**ήλωζη ζομμόρθωζης ΕΚ

Declaración de conformidad CE

EÜ vastavusdeklaratsioon

EY-vaatimustenmukaisuusvakuutus

Déclaration CE de conformité EK megfelelőségi nyitatkozat

Dichlarazione di conformità EU

EB atitikties deklaracija

EK atbilstības deklarācija

EG-verklaring van

overeenstemming

Deklaracja zgodności WE Declaração de conformidade CE

Declarație de conformitate CE

Vyhlásenie o zhode ES

Izjava ES o skladnosti

EG-försäkran om Överensstämmelse

The installation instructions according to the manual have to be followed. The person authorized to compile the technical documents is Philippe Drolet, Product conformity, Festo Didactic Ltée/Ltd. Canada.

Festo Didactic Ltée/Ltd. · 675 rue du Carbone · Québec, QC G2N 2K7 · CANADA · www.festo-didactic.com

8101137 - DoC0039

## **FESTO**

2022-03-02

| 8032510    | CP-AM-DRILL                                                                                                    |                                                                                                    |  |
|------------|----------------------------------------------------------------------------------------------------|----------------------------------------------------------------------------------------------------|--|
| 8032507    | CP-AM-PRESS                                                                                                    |                                                                                                    |  |
| 8032508    | CP-AM-MAG                                                                                                    |                                                                                                    |  |
| 8032509    | CP-AM-TURNOVER                                                                                                    |                                                                                                    |  |
| 8032511    | CP-AM-CAM                                                                                                    |                                                                                                    |  |
| 8038567    | CP-AM-MPRESS                                                                                                    |                                                                                                    |  |
| 8043598    | CP-AM-IDRILI                                                                                                    | -C21                                                                                                    |  |
| 8050101*   | CP-L-LINEAR-C11-M0                                                                                                    |                                                                                                    |  |
| 8050102*   | CP-L-LINEAR-                                                                                                    | C13-M0                                                                                                    |  |
| 8058667*   | CP-L-BRANCH                                                                                                    | I-C21                                                                                                    |  |
| 8061184    | CP-AM-OUT                                                                                                    |                                                                                                    |  |
| 8068413    | CP-AM-iPICK-                                                                                                    |                                                                                                    |  |
| 8088783    | CP-AM-OVEN                                                                                                    | NOTE: 7-17                                                                                                    |  |
| 8091107    | CP Lab HMI P                                                                                                    |                                                                                                    |  |
| 8092833*   | SC CP LAB ST                                                                                                    |                                                                                                    |  |
| 8092834*   | SC CP LAB ST                                                                                                    |                                                                                                    |  |
| 8092835*   | SC CP LAB ST                                                                                                    |                                                                                                    |  |
|            | 8092836* SC CP LAB STD CFG 10<br>8108237* CP-L-LINEAR-C11-M6<br>8129428 CP-Lab/MPS HMI Panel<br>8132970* CP-L-LINEAR-C11-M0-V2<br>8146023* CP-L-LINEAR-C13-M0-V2 |                                                                                                    |  |
|            |                                                                                                    |                                                                                                    |  |
|            |                                                                                                    |                                                                                                    |  |
|            |                                                                                                    |                                                                                                    |  |
|            |                                                                                                    |                                                                                                    |  |
| 8146024*   | CP-L-LINEAR-                                                                                                    |                                                                                                    |  |
| 8152450    | Park (1991) (TEXT DEC 1991) AND AND AND AND AND AND AND AND AND AND                                                                                              |                                                                                                    |  |
|            | 154245 CP-AM-MEASURE-V2                                                                                                    |                                                                                                    |  |
|            | 155207 CP-AM-CAM-V2<br>167762* CP-L-LINEAR-C11-M0 V2                                                                                                    |                                                                                                    |  |
| 8167762*   | CONTRACTOR PROTOCOLORS                                                                                                    |                                                                                                    |  |
| 8167762*   | CP-L-LINEAR-                                                                                                    |                                                                                                    |  |
| 8167764*   | CP-L-LINEAR-                                                                                                    | Contract Contract Con |  |
| 8172797*   | CP-L-LINEAR-                                                                                                    | NO-PLC-MU                                                                                                    |  |
| 2006/42/EC |                                                                                                    | EN 60204-1:2018                                                                                                    |  |
| 2014/30/EU |                                                                                                    | EN 61326-1:2013-01                                                                                                    |  |
| 2011/65/   |                                                                                                    | EN 63000:2016-10                                                                                                    |  |
| 2014/53/   | EU*                                                                                                    | See Appendix A for details                                                                                                    |  |

Festo Didactic Ltée/Ltd. · 675 rue du Carbone · Québec, QC G2N 2K7 · CANADA · www.festo-didactic.com

8101137 - DoC0039

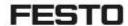

#### Festo Didactic Ltée/Ltd

675 rue du Carbone Québec, QC G2N 2K7 Canada www.festo-didactic.com

Francis deve see Francis Larrivée, ing. Engineering

Philippe Drolet, Ing. Product Compliance

Appendix A:

Extracted from: Siemens EU-Declaration of Conformity No. A5E50679864A; REV.: 001 / CE-DoC\_A5E50679864A\_RF200R\_RF300R\_RED\_RoHS\_2020-12-11.pdf (siemens.com)

#### SIEMENS

Reference number

#### Anhang RED & RoHS / Annex RED & RoHS

zur EU-Konformitätserklärung / to EU-Declaration of Conformity

Nr./No. A5E50679864A; REV.: 001

Referencements Reference rumber

Produktgruppenbezeichnung-modell BIMATIC RF200R / RF300R HF RFID READERS

Product group identification/-model (13.56 MHz)

Die Übereinstimmung der bezeichseten Produkte (unter Verwendung des Zubehörs) das oben genannten Gegenstandes mit den Vorschriften der eingewandten Richfänle (n) wed nachgewissen duch die wöllständige Einhaltung frügerbet nachgewissen duch die wöllständige Einhaltung frügerbet Normen / Vorschriften (variantenabhängig, siehe Anhang Produkte - Tabele 1. Angewandt Normen werden durch ein "« gekennzusichnei werden, i ein "« gekennzusichnei werden, ):

The conformity of the designated products (using the accessory) of the object described gloose with the following strendants (- regulations) designating to sersions, see annex Products - Table 1. Applicable Standards are marked by a "c" whereas not applicable Standards are marked by a "c" whereas not applicable Standards are marked by a "c"):

Art. 3 (1) a) Schutz der Gesundheit und Sicherheit - Normen / Health and Safety - standards.

Augsteditum Date of issue

EV 020054 + X11 30140317 EN 60084 Art. 3 (1) b) EMV Nomen / EMC standards: Pumpinetitum Date of neue Reference sumber 102.2.3 V2.1.1 3616/2817/3029 EN EC etimoert ETSI EN 301 4896 EN (EC 81000-6-2 EN 55011 + A1 + A11 EN 61001-6-2 + 61 30073011 EN 55032 + At 1 Claim A/B 2015/2026 EN 600 61900-6-4 2019 EN 50005+A11 3611000E EN IEC #1900-6-8 30%

Art. 3 (2) Effiziente Nutzung des Funkspektrums Harmonisierte Nomen / Effizient usage of spectrum Harmonized standards:

Heheinzrunnsch Referente number Aurgabedatum Date of risses ETN EN 300 ENG 1211

Ausgebehlter Date of keep

Art. 3 (3) a)-i) Delegierte Rechtsakte für Funkanlagen / Delegated achs für Radio equipment

Reference number Augstworture Own of more

Festo Didactic Lt8e/Ltd. · 675 rue du Carbone · Québec, QC G2N 2K7 · CANADA · www.festo-didactic.com

8101137 - DoC0039

#### 4.13 General machine safety

# **WARNING**

#### General machine safety, CE conformity

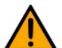

- The individual modules of this system contain control programs for which the safety of the machine has been evaluated.
- The safety-related parameters and checksums of the safety function are listed in the operating instructions for the respective stations.
- Changes to programs may impair the safety of the machine. A modified control program may constitute a major change to the machine.
- In such cases, the manufacturer's CE Declaration of Conformity shall be rendered null and void. The operating company will need to re-evaluate the safety of the machine and confirm its CE conformity.

#### 4.14 General product safety

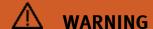

#### General product safety, CE conformity

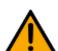

- Product safety for the products was evaluated as part of a risk assessment.
- As a consequence of Changes (hardware / software) Additions

or improper use

- Product safety can no longer be guaranteed by the operator.
- In this case, the manufacturer's CE declaration of conformity expires in the event of significant changes. The operator must re-evaluate the safety and determine the CE conformity.

#### 4.15 Protective devices

In order to reduce risks, this machine contains guards to prevent access to dangerous areas. These guards must not be removed or tampered with.

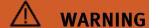

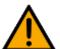

#### Damage to the safety window

- Windows must not be cleaned using aggressive or alcoholic cleaning agents.
   Risk of brittleness and breakage!
- This protective device must be replaced if it shows any signs of damage. Please contact our Service department to arrange this.

#### 4.15.1 Panel doors on underground control cabinet

Transparent, impact-resistant, polycarbonate plate with lock.

Can only be accessed with tool (control cabinet key); tool must be kept in a secure place! Access reserved for qualified electricians.

The safety door is not monitored! Make sure the safety door is always closed.

#### 4.15.2 Emergency stop

Every station contains an emergency stop mushroom actuator. All the emergency stop actuators in the system are interconnected. The emergency stop signal shuts off all the actuators. Operator confirmation is required to restart the system; there is no automatic restart.

#### 4.15.3 Additional protective devices

The individual components, such as the power supplies and the controllers, possess built-in safety functions such as short-circuit protection, overcurrent protection, overvoltage protection and thermal monitoring. If necessary, consult the instruction manual for the device in question for more information.

### 5 Technical data

| Parameter                                       | Value                                                                                                    |  |
|-------------------------------------------------|----------------------------------------------------------------------------------------------------|--|
| Electrics                                       |                                                                                                    |  |
| Operating voltage                               | 1-phase 230 V AC±10%, 50 Hz                                                                                             |  |
| Power supply system                             | TNC-S, mains conductor L1, L2, L3, neutral conductor N, protective grounding PE                                         |  |
| Full load power                                 | 1 A                                                                                                    |  |
| Control voltage,<br>Voltage for small actuators | 24 V DC<br>Protective extra-low voltage (PELV)                                                                          |  |
| Power supply connection                         | IEC 60309, CEE 16 A                                                                                                    |  |
| Max. backup fuse for installation               | 16 A                                                                                                    |  |
| Leakage current                                 | <= 18 mA                                                                                                    |  |
| Connecting cable between stations               | System plug                                                                                                    |  |
| Protection class                                | I, Operation with protective grounding only. Second protective grounding conductor required due to high leakage current |  |
| Overvoltage category                            | CAT II, Operation in building installation only                                                                         |  |
| Short circuit current rating (SCCR)             | 10 kA                                                                                                    |  |
| Compressed air                                  |                                                                                                    |  |
| Supply pressure                                 | 6 bar, 90 psi                                                                                                    |  |
| Supply rate                                     | >= 40 l/min                                                                                                    |  |
| Compressed air quality                          | EN ISO 8573-1                                                                                                    |  |
| Pressure dew point (Class 4)                    | <= +3°C                                                                                                    |  |
| Ambient conditions                              |                                                                                                    |  |
| Operating environment                           | Use inside building only                                                                                                |  |
| Ambient temperature                             | 5°C 40°C                                                                                                    |  |
| Rel. air humidity                               | r humidity 80% up to 31°C                                                                                               |  |
| Pollution degree                                | 2, Dry, non-conductive contamination                                                                                    |  |
| Operating height                                | Up to 2000 m above NN (sea level)                                                                                       |  |
| Noise emission level                            | L <sub>pA</sub> < 70 dB                                                                                                 |  |
| Certification                                   |                                                                                                    |  |
| CE marking in accordance with:                  | Machinery Directive EMC Directive RoHS Directive                                                                        |  |
| EMC environment                                 | Industrial environment, Class A (in acc. with EN 55011)                                                                 |  |
| Subject to change                               |                                                                                                    |  |

#### 6 Introduction

#### 6.1 General information CP Lab system

The Festo Didactic Learning System is designed to meet a number of different training and vocational requirements. The CP Lab conveyor and the application modules of the system enable training and further education geared to operational reality. The hardware consists of didactically prepared industrial components.

The stations provide an appropriate system for practice-orientated education/classes of the following key qualifications

- Social competence,
- Technical competence and
- Method competence

can convey in a practice-oriented manner. In addition, the ability to work in a team, the willingness to cooperate and organizational skills can be trained.

The CP Lab 400 complete systems include four predefined systems.

These are compiled based on the experience of many implemented CP Lab systems, and form typical, logical combinations for an introduction to the world of Industry 4.0.

Fully-equipped with the application modules, each system represents a production process. This enables the diverse areas of Industry 4.0 to be clearly illustrated and taught.

The configurations build upon one another, creating useful processes from even the smallest system.

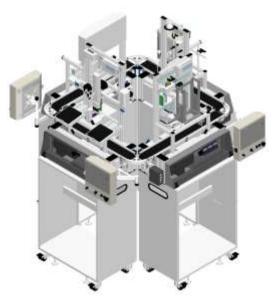

#### CP Lab 404-1

Process operation:
Feeding components
Quality inspection I, SPC
Flexible production with parameters
Flexible handling, logistics

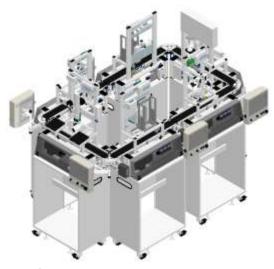

### **CP Lab 406-1**

Process operation:
Feeding components
Quality inspection I, SPC
Flexible production with parameters
Feeding components, assembly
Connecting components, assembly
Flexible handling, logistics

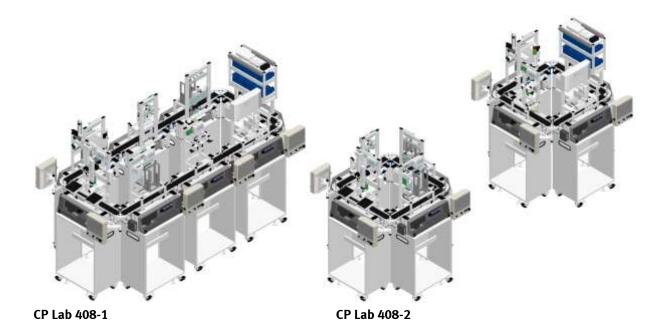

Process operation:
Feed components
Quality inspection I, SPC
Flexible production with parameters
Feeding components, assembly
Connecting components, assembly
Process dependent operation
QR code, UID, product tracking
Flexible handling, logistics

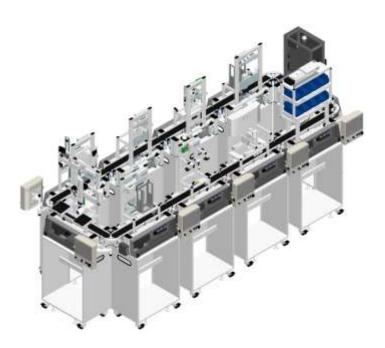

#### CP Lab 410-1

Process operation:
Feed components
Quality inspection I, SPC
Flexible production with parameters
Worker guidance, PCB assembly
Quality inspection II
Feeding components, assembly
Connecting components, assembly
Process dependent operation
QR code, UID, product tracking
Flexible handling, logistics

#### For example:

#### Identification and object-related data

Clear product labeling, or UID (Unique Identification), and the storage of product and production data in digital product memory, form the foundation of all flexible and customized production systems. CP Lab 400 uses industry standard technologies, such as RFID, QR code, data matrix, and databases.

#### Next generation HMI – AR, smart glasses

The universal availability of decision-relevant and role-specific data and information is an important success factor in varied production. The latest human-machine communication technologies and use of visual data processing are integrated in the CP Lab 400.

#### 6.1.1 Industry 4.0 topics

- Digital product memory
- RFID, QR, Datamatrix
- UID product identification\*
- Cyber Physical Systems
- Embedded Controller
- Web technology
- IP communication
- Open Industry Standards
- Web Standards
- Plant design
- Plant simulation
- SIL/HIL\*
- Energy Efficiency
- Energy monitoring\*
- Energy management\*
- Plant management
- Virtual Reality\*
- Augmented reality
- Fault monitoring
- Maintenance Planning\*
- Predictive Maintenance \*
- Modern, decentralized control technology
- HMI, Touch Panels
- Secure networking\*
- Remote service concepts\*
- Cloud applications\*
- MES
- ERP\*
- Web Shop\*
- Data Analytics\*

<sup>\*</sup>Optional additions for CP Lab 400

# 6.1.2 CP Lab conveyor

The task of the CP Lab conveyor is to carry workpiece carriers and to receive application modules.

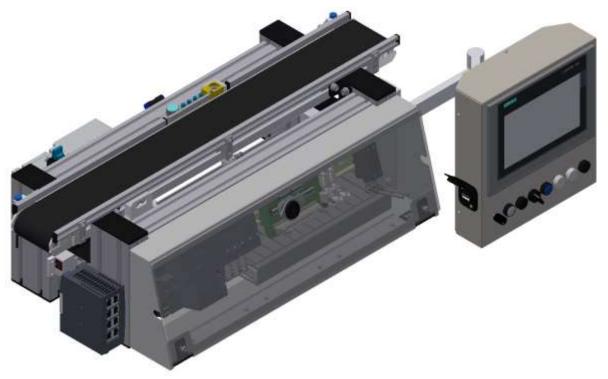

illustration similar

# 6.1.3 Application modules

CP application module output
 For removing workpieces from the system
 Complexity medium, electro pneumatic module

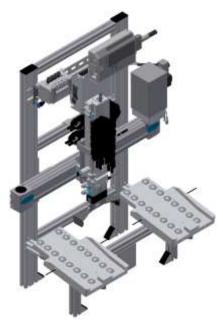

Illustration similar

CP application module labeling
 In order to label workpieces with a label
 Complexity high, electro pneumatic module

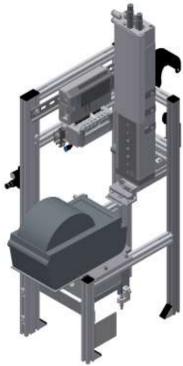

Illustration similar

CP application module manual work
 For the manual processing of pallets and / or workpieces on a stopper
 Complexity simple, software module

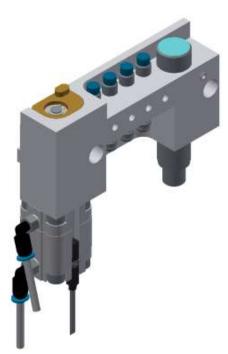

Illustration similar

CP application module iDrilling
 For drilling housing parts
 Complexity simple, electro-pneumatic module with controller with web interface for cyber-physical system

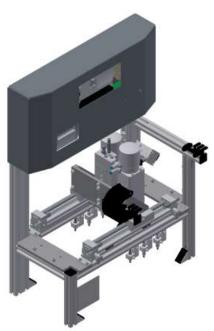

Illustration similar

CP application module magazine
 For feeding housing parts. Different in the magazine rear cover and magazine front cover
 Complexity simple, electro pneumatic module

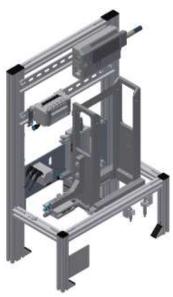

Illustration similar

CP application module Measuring
 For quality assurance
 Complexity high, processing of analog input signals

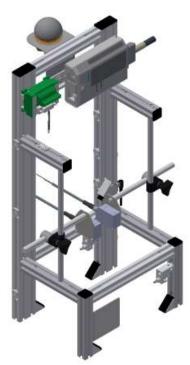

Illustration similar

CP application module Muscle press
 For pressing the housing parts
 Complexity simple, electro pneumatic module (pneumatic muscle)

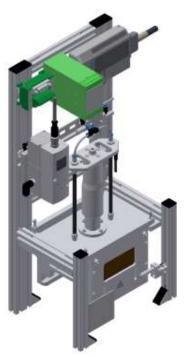

Illustration similar

CP application module Pick by light
 Hand workplace where workpieces are provided for assembly.
 Complexity, electrical module

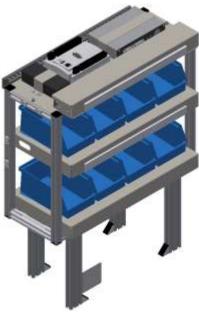

Illustration similar

## **6.2 Resources**

The training equipment of the system consists of several resources. They are used depending on the process selection.

The following resources are available:

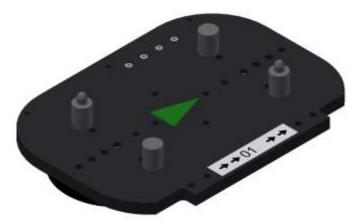

Pallet carrier / illustration similar

These pallet carriers are available for transporting the pallets. Partnumber in MES - 31

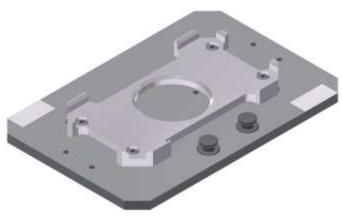

Pallet / illustration similar

These pallets are available for receiving always one workpiece.

Partnumber in MES - 25

# Workpieces

The workpieces are differentiated according to the project into production parts and external production parts.

| parts. Workpieces | Description                      | Workpieces | Description                                                                                                    |
|-------------------|----------------------------------|------------|----------------------------------------------------------------------------------------------------|
|                   | CP raw material black<br>No. 101 |            | CP back cover blue<br>No. 113                                                                                                    |
|                   | CP raw material grey No. 102     |            | CP back cover red No. 114                                                                                                    |
|                   | CP raw material blue No. 103     |            | CP – board<br>No. 120                                                                                                    |
|                   | CP raw material red<br>No. 104   |            | CP fuse<br>No. 130                                                                                                    |
|                   | CP front cover red No. 107       |            | CP front cover black No. 210 – if there is a CNC milling machine integrated in the system, the front cover can also be produced there, thus becoming a production part. |
|                   | CP front cover blue No. 108      | 4          | CP front cover black without fuses No. 211                                                                                                    |
|                   | CP front cover grey No. 109      | *          | CP front cover black with fuse left No. 212                                                                                                    |
|                   | CP front cover black<br>No. 110  | 4          | CP front cover black with fuse right No. 213                                                                                                    |
|                   | CP back cover black<br>No. 111   | 45         | CP front cover black with both fuses No. 214                                                                                                    |
|                   | CP back cover grey No. 112       |            |                                                                                                    |

| Workpieces | Description                                                                                                    | Workpieces | Description                                                                                                    |
|------------|----------------------------------------------------------------------------------------------------|------------|----------------------------------------------------------------------------------------------------|
|            | CP front cover grey No. 310 – if there is a CNC milling machine integrated in the system, the front cover can also be produced there, thus becoming a production part. |            | CP front cover red No. 510 – if there is a CNC milling machine integrated in the system, the front cover can also be produced there, thus becoming a production part. |
| *          | CP front cover grey without fuses No. 311                                                                                                    | 10         | CP front cover red without fuses No. 511                                                                                                    |
| W          | CP front cover grey with fuse left No. 312                                                                                                    | 30         | CP front cover red with fuse left No. 512                                                                                                    |
| *          | CP front cover grey with fuse right No. 313                                                                                                    | ***        | CP front cover red with fuse right No. 513                                                                                                    |
| 11         | CP front cover grey with both fuses No. 314                                                                                                    |            | CP front cover red with both fuses No. 514                                                                                                    |
|            | CP front cover blue No. 410 – if there is a CNC milling machine integrated in the system, the front cover can also be produced there, thus becoming a production part. |            | CP black complete without board<br>No. 1200                                                                                                    |
| *          | CP front cover blue without fuses No. 411                                                                                                    |            | CP part customer<br>No. 1210 freely selectable                                                                                                    |
| *          | CP front cover blue with fuse left No. 412                                                                                                    |            | CP part black with no fuse No. 1211                                                                                                    |
|            | CP front cover blue with fuse right No. 413                                                                                                    |            | CP part black with fuse on the left No. 1212                                                                                                    |
|            | CP front cover blue with both fuses No. 414                                                                                                    |            | CP part black with fuse on the right No. 1213                                                                                                    |
|            |                                                                                                    |            | CP part black with both fuses<br>No. 1214                                                                                                    |

# 7 Design and Function

## 7.1 Transport

# **⚠** WARNING

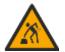

- Damage to transport equipment when moving heavy machines/machine sections
  - When the stations are shipped out, extra care must be taken to ensure that heavy machines/machine sections are always transported using a suitable forklift truck. A single station can weigh up to 50 kg.
  - Always use suitable transport equipment.
  - Always use the lifting points provided to move the machine/machine sections.
  - Always use the designated load take-up point.

# **⚠** WARNING

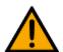

### • Securing transit routes

 The supply routes must be cleared prior to transport, and must be suitable for the forklift truck to pass through. If necessary, warning signs or barrier tape must be set up to keep the routes clear.

#### Caution

 When opening transport boxes, care must be taken to ensure that any additional components delivered in the same box, such as computers, do not fall out.

# **⚠** WARNING

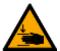

# • Danger of crushing for hands/feet

- It is not permitted to grip onto or under the feet when handling the machine, as there is an increased risk of hands or feet getting crushed or trapped in these
- When setting down the station, make sure no persons have their feet under the machine's feet.

# NOTE

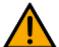

- When opening the transport box, any additional components must be secured to prevent them from falling out, and removed first.
- Once this is done, the transport box can be removed/opened up fully, and the station can be taken out and moved to its intended location.
- Care must be taken with all components projecting from the machine, as sensors and similar small parts can easily be damaged if the machine is not transported correctly.
- Check that all the profile connectors are seated correctly using a size 4 6 Allen key. Unavoidable vibrations can loosen the connectors during transport.

## 7.2 Overview of the System

CP Lab Conveyor, CP Factory Linear, CP Factory Shunt and CP Factory Bypass are called basic modules. If an application module, e.g. the CP Application Module muscle press is attached to a basic module, it becomes a station.

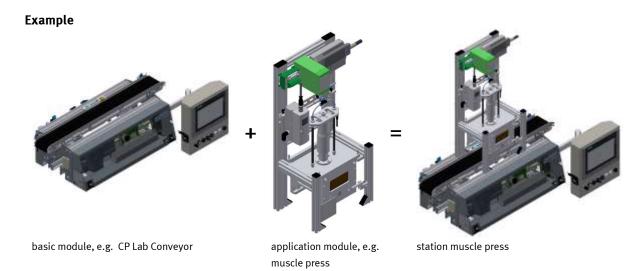

If several stations are put in a row one behind the other, this will form a production line.

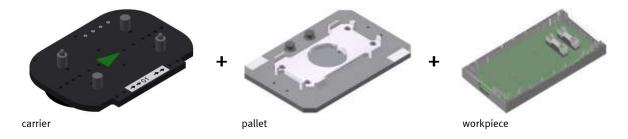

Carriers are transported on the conveyors of the basic modules. And on the carriers, there are pallets with a fixed workpiece reception placed. The workpieces are placed on the workpiece reception or taken from it. Pallets can also be placed on a carrier in some stations or gripped from there.

The typical workpiece of a CP Factory/Lab System is the roughly simplified version of a mobile phone. The workpiece consists of a front cover, of a back cover, of a board and of a maximum of two fuses.

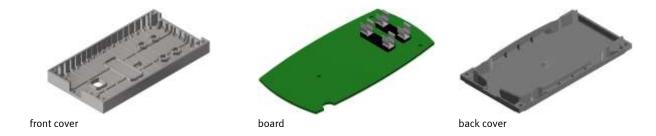

# 7.3 Assembly

# 7.3.1 general

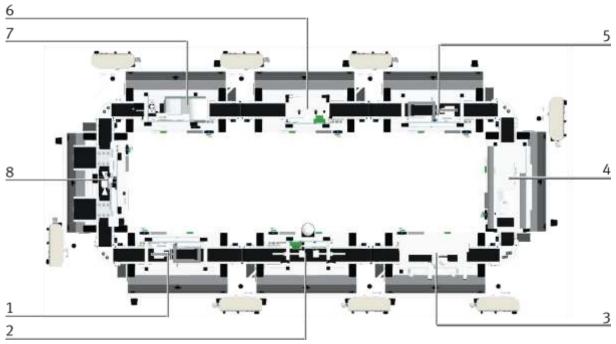

Overview variant A

| Position | Description                                                  |
|----------|--------------------------------------------------------------|
| 1        | CP Lab Conveyor with application module magazine front cover |
| 2        | CP Lab Conveyor with application module measuring            |
| 3        | CP Lab Conveyor with application module iDrill               |
| 4        | CP Lab Conveyor with application module pick by light        |
| 5        | CP Lab Conveyor with application module magazine back cover  |
| 6        | CP Lab Conveyor with application module muscle press         |
| 7        | CP Lab Conveyor with application module labeling             |
| 8        | CP Lab Conveyor with application module output               |

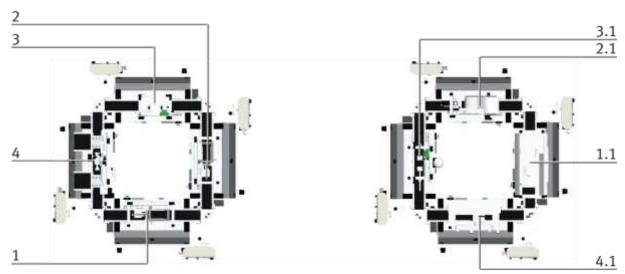

Overview variant A

| Position | Description                                                  |
|----------|--------------------------------------------------------------|
| 1        | CP Lab Conveyor with application module magazine front cover |
| 2        | CP Lab Conveyor with application module magazine back cover  |
| 3        | CP Lab Conveyor with application module muscle press         |
| 4        | CP Lab Conveyor with application module output               |
| 1.1      | CP Lab Conveyor with application module pick by light        |
| 2.1      | CP Lab Conveyor with application module labeling             |
| 3.1      | CP Lab Conveyor with application module measuring            |
| 4.1      | CP Lab Conveyor with application module iDrill               |

#### 7.3.2 OFF-Button system

The touch panel (option) is provided with an OFF button actuator. With a 5 pole cable, the OFF button is connected to the power supply XZ1.

The voltage (24VDC) is supplied to the system with the clamp XZ1 from an external power supply unit. As a permanent positive (24VB), this voltage is then lead into the touch panel with the M12 cable. In the touch panel, the contact of the OFF button connects the switched positive (24VNA) with 24VB. That means, if you press the OFF button, the 24VNA will be separated from 24VB as well as all other objects at clamp XZ1 supplied by 24VNA.

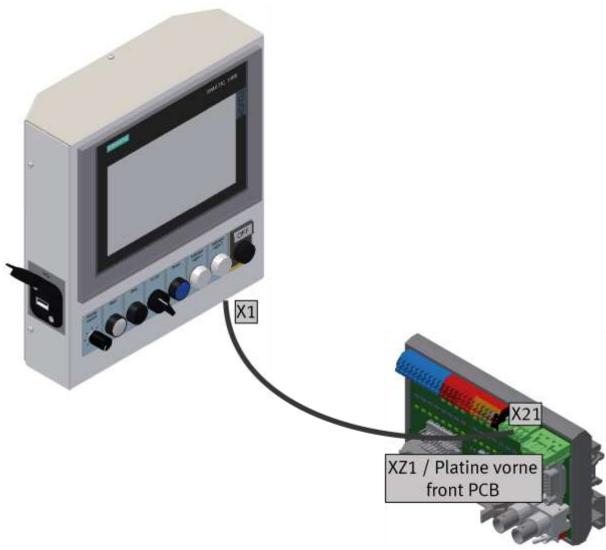

illustration similar

#### Acknowledge emergency stop messages

If a emergency stop, or the OFF-button is pressed, an error message appears on the HMi. If you click on the message line at the top, the error message appears in the main window.

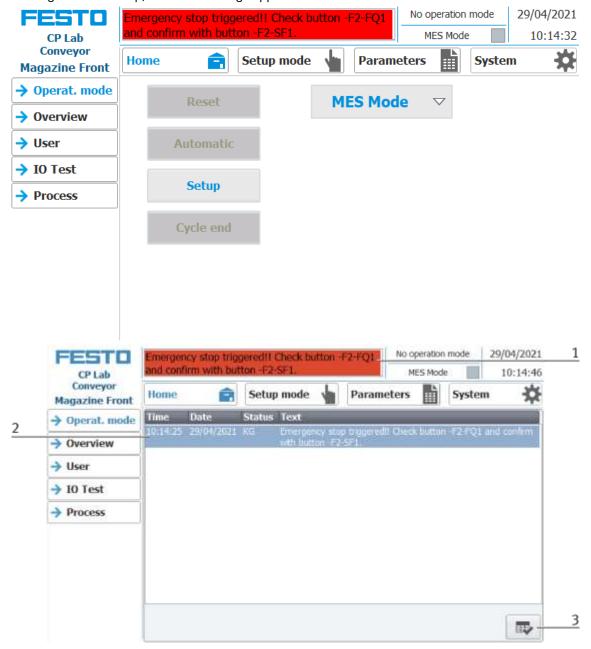

- 1. The emergency stop situation is displayed in the message line. With a click on the line, the message appears in the main window.
- 2. Display of the emergency stop situation
- 3. Once the emergency stop situation has been remedied, the emergency stop button must be pulled out. Then the blue illuminated pushbutton "RESET" must be pressed. Now the message can be acknowledged by pressing the button on the HMI. The module can be restarted.
- 4. If the module is connected to other modules, the emergency stop acts on all stations. After the error has been rectified, the illuminated pushbutton "RESET" must be pressed on the HMIs of all stations and the emergency stop situation must be acknowledged.

# 7.4 IP-addresses

Network mask general: 255.255.192.0Default Gateway general: 172.20.0.230

• Network general: System

• The third byte of the IP address corresponds to the number of the station in which the components are installed.

| No | Station description                                                                | Component         | Туре            | Index | Name            | IP address   |
|----|------------------------------------------------------------------------------------|-------------------|-----------------|-------|-----------------|--------------|
| 0  | MES4, Fleetmanager (PC)                                                            | MES-PC            | PC              | 1     |                 | 172.21.0.90  |
| 0  | Virtual Server Station (SERVER)                                                    | Access Point      | Access<br>Point | 1     | Access<br>Point | 172.21.0.200 |
| 1  | CP Lab Conveyor (CP-L-CONV) with CP application module magazine (CP-AM-MAG)        | PLC S7-<br>1512SP | PLC             | 1     | plcMag          | 172.21.1.1   |
| 1  | CP Lab Conveyor (CP-L-CONV) with CP application module magazine (CP-AM-MAG)        | TP 700<br>Comfort | TP              | 1     | hmiMag          | 172.21.1.10  |
| 2  | CP Lab Conveyor (CP-L-CONV) with CP application module measuring (CP-AM-MEAS)      | PLC S7-<br>1512SP | PLC             | 1     | plcMeas         | 172.21.2.1   |
| 2  | CP Lab Conveyor (CP-L-CONV) with CP application module measuring (CP-AM-MEAS)      | TP 700<br>Comfort | TP              | 1     | hmiMeas         | 172.21.2.10  |
| 3  | CP Lab Conveyor (CP-L-CONV) with CP application module iDrill (CP-AM-iDRILL)       | PLC S7-<br>1512SP | PLC             | 1     | plciDrill       | 172.21.3.1   |
| 3  | CP Lab Conveyor (CP-L-CONV) with CP application module iDrill (CP-AM-iDRILL)       | TP 700<br>Comfort | TP              | 1     | hmiiDrill       | 172.21.3.10  |
| 3  | CP Lab Conveyor (CP-L-CONV) with CP application module iDrill (CP-AM-iDRILL)       | FESTO CECC        | PLC             | 2     | CECC-iDrill     | 172.21.3.2   |
| 4  | CP Lab Conveyor (CP-L-CONV) with CP application module PickByLight (CP-AM-PICK)    | PLC S7-<br>1512SP | PLC             | 1     | plcpick         | 172.21.4.1   |
| 4  | CP Lab Conveyor (CP-L-CONV) with CP application module PickByLight (CP-AM-PICK)    | TP 700<br>Comfort | TP              | 1     | hmipick         | 172.21.4.10  |
| 4  | CP Lab Conveyor (CP-L-CONV) with CP application module PickByLight (CP-AM-PICK)    | CECC              | PLC             | 2     |                 | 172.21.4.2   |
| 5  | CP Lab Conveyor (CP-L-CONV) with CP application module magazine (CP-AM-MAG)        | PLC S7-<br>1512SP | PLC             | 1     | plcMag          | 172.21.5.1   |
| 5  | CP Lab Conveyor (CP-L-CONV) with CP application module magazine (CP-AM-MAG)        | TP 700<br>Comfort | TP              | 1     | hmiMag          | 172.21.5.10  |
| 6  | CP Lab Conveyor (CP-L-CONV) with CP application module muscle press (CP-AM-MPRESS) | PLC S7-<br>1512SP | PLC             | 1     | plcmpress       | 172.21.6.1   |
| 6  | CP Lab Conveyor (CP-L-CONV) with CP application module muscle press (CP-AM-MPRESS) | TP 700<br>Comfort | TP              | 1     | hmimpress       | 172.21.6.10  |

| No | Station description                                                           | Component              | Туре             | Index | Name     | IP address  |
|----|-------------------------------------------------------------------------------|------------------------|------------------|-------|----------|-------------|
| 7  | CP Lab Conveyor (CP-L-CONV) with CP application module labeling (CP-AM-LABEL) | PLC S7-<br>1512SP      | PLC              | 1     | plclabel | 172.21.7.1  |
| 7  | CP Lab Conveyor (CP-L-CONV) with CP application module labeling (CP-AM-LABEL) | TP 700<br>Comfort      | TP               | 1     | hmilabel | 172.21.7.10 |
| 7  | CP Lab Conveyor (CP-L-CONV) with CP application module labeling (CP-AM-LABEL) | Zebra label<br>printer | Addition<br>al   | 1     |          | 172.21.7.70 |
| 8  | CP Lab Conveyor (CP-L-CONV) with CP application module Output (CP-AM-OUT)     | PLC S7-<br>1512SP      | PLC              | 1     | plcout   | 172.21.8.1  |
| 8  | CP Lab Conveyor (CP-L-CONV) with CP application module Output (CP-AM-OUT)     | TP 700<br>Comfort      | TP               | 1     | hmiout   | 172.21.8.10 |
| 8  | CP Lab Conveyor (CP-L-CONV) with CP application module Output (CP-AM-OUT)     | CMMS-ST                | Motor<br>Control | 1     | outxaxis | 172.21.8.30 |

#### 7.4.1 Basic information

Assignment of device addresses depending on the components

| Туре             | max.<br>Number | First address | Last address | Default GW hostpart |
|------------------|----------------|---------------|--------------|---------------------|
| PLC              | 9              | 1             | 9            | 230                 |
| TouchPanel       | 10             | 10            | 19           |                     |
| RFID             | 10             | 20            | 29           |                     |
| Motor controller | 10             | 30            | 39           |                     |
| Robot controller | 10             | 40            | 49           |                     |
| Camera           | 10             | 50            | 59           |                     |
| Further          | 30             | 60            | 89           |                     |
| PC               | 10             | 90            | 99           |                     |
| I/O module       | 50             | 100           | 149          |                     |
| DHCP             | 50             | 150           | 199          |                     |
| AccessPoint      | 10             | 200           | 209          |                     |

## **Reserved network segments**

The system occupies a predefined network segment (subnet 1) ex works. If optional network devices (NetLab network extensions) are added to the system, then - depending on the NetLab expansion stage - further subnets are defined by the additional network devices (subnet 2 - 9).

It is therefore generally recommended to reserve the address range 172.21.0.0/16 for the system.

| System | Prefix           | mask          | min. address  | max. address    | Description       |
|--------|------------------|---------------|---------------|-----------------|-------------------|
| 1      | 172.21.0.0/18    | 255.255.192.0 | 172.21.0.1    | 172.21.63.254   | Production        |
| 2      | 172.21.200.0/24  | 255.255.255.0 | 172.21.200.1  | 172.21.200.254  | Energy / Io       |
| 3      | 172.21.210.0/24  | 255.255.255.0 | 172.21.210.1  | 172.21.210.254  | Network Mgmt.     |
| 4      | 172.21.215.0/24  | 255.255.255.0 | 172.21.215.1  | 172.21.215.254  | Transfer          |
| 5      | 172.21.220.0/24  | 255.255.255.0 | 172.21.220.1  | 172.21.220.254  | DMZ               |
| 6      | 192.168.110.0/24 | 255.255.255.0 | 192.168.110.1 | 192.168.110.254 | Maintenance LAN 1 |
| 7      | 192.168.120.0/24 | 255.255.255.0 | 192.168.120.1 | 192.168.120.254 | Maintenance LAN 2 |
| 8      | 192.168.130.0/24 | 255.255.255.0 | 192.168.130.1 | 192.168.130.254 | Optional Cell 1   |
| 9      | 192.168.140.0/24 | 255.255.255.0 | 192.168.140.1 | 192.168.140.254 | Optional Cell 1   |

# 8 Operation

#### 8.1 general

An "initial commissioning" has already been carried out ex works for the system. Carry out the following steps so that you can work with the modules and the applications:

- 1. Each CP-Lab station has its own power supply unit, which are connected via a corresponding distribution strip.
- 2. The CP-Lab stations are connected via a separate air supply.
- 3. Now you can work with the system.

#### 8.2 Process description variant A

- 1. process start: removal of the front shell from the magazine
- 2. at the measuring station, two laser distance sensors are mounted above the workpiece on an adjustable measuring tripod and can be directed partially specifically to 2 measuring points.
- 3. 2 pairs of holes (simulated) can be drilled into a workpiece with the Drilling module.
- 4. with the module Pick by Light the worker is shown by lights in which order he has to assemble what.
- 5. retrieval of the back shell from the second magazine
- 6. pressing of the front and rear shells. The pressing process is carried out by a proportional pressure control system.
- 7. labeling module automatically applies a freely printable self-adhesive label to the offered workpiece.
- 8. process end: The Output module is equipped with a two-axis handling system and is used to output cubic workpieces onto two roller conveyors.

#### 8.3 Process description variant B

For the left-hand carré (1-4), a process sequence takes place as follows:

- 1. process start: removal of the front tray from the magazine
- 2. removal of the back shell from the second magazine
- 3. pressing of the front and back shells. The pressing process is carried out by a proportional pressure control.
- 4. end of process: The output module is equipped with a two-axis handling system and is used to output cubic workpieces on two roller conveyors

For the right-hand carré (1.1-4.1), a continuous run takes place as follows:

- 1. at the measuring station, two laser distance sensors are mounted above the workpiece on an adjustable
- 2. and can be directed partly specifically to 2 measuring points. 2.
- 3. 2 pairs of holes (simulated) can be drilled in a workpiece with the Drilling module.
- 4. with the Pick by Light module, the worker is shown by lights in which order he should assemble what.
- 5. the Labeling module automatically applies a freely printable self-adhesive label to the workpiece on offer.

#### 8.4 CP Lab

#### 8.4.1 Requirements

- 1. Single stations are mechanically connected to each other.
- 2. Power supply from each station is guaranteed via 24V power supplies.
- 3. A nominal pressure of 6 bar is available at each station.
- 4. Stations are connected to the MES PC via network cables.

## 8.4.2 CP-Lab system start conditions

- 1. Switch on the individual stations using the power switch and wait for them to start up.
- 2. Check the emergency stop button on the HMI.
- 3. Acknowledge errors on the HMI.
- 4. Set the applications to their basic position by reset them on the HMI.
- 5. Select MES mode on HMI.
- 6. Select the automatic operating mode.

#### 8.4.3 Additional start conditions application modules

Labeling application: Printer must be switched on separately. Printer is ready as soon as the warning on the HMI disappears.

#### 8.4.4 Start conditions via MES

- 1. Switch on the MES PC and wait for it to boot up, login password: festo
- 2. Start MES 4 and select the database
- 3. Select the part to be produced (New customer / production order) via Add position and specify the quantity to be produced.
- 4. The order is started with Start Order, the orders are now visible in the current orders.

### 8.5 Operation modes

The following operation modes are available

- Reset
  - The station is moved to its home position
- Setup

The station runs in set-up mode, actuators can be controlled and monitored

Automatic

The station runs in automatic mode, all processes run automatically, no actuators can be controlled.

There are two modes in the automatic mode: the default mode and the MES mode.

#### 8.5.1 Mode

The mode can be set between MES and default, there are two ways to set it.

- 1. Clicking on the blue marked area opens a pop-up window in which the operating mode can be selected.

  Other functions are also integrated in the pop-up. (see following graphic)
- 2. The mode can also be set on the Home / Operating mode page.

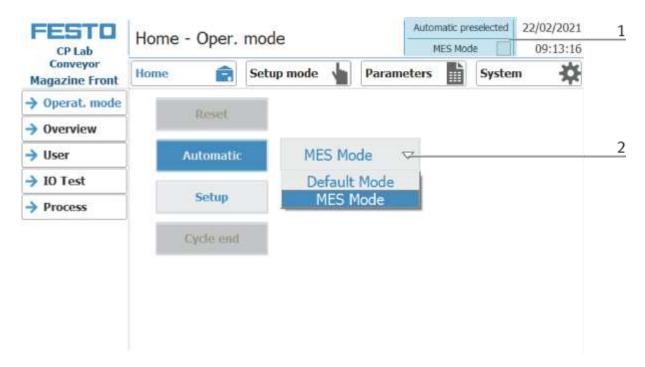

#### Possibilities of mode

station.

- MES mode
  In the MES mode, all processes are centrally started, executed and monitored by the MES software. All
- Default Mode

  The automatic sequence is not centrally controlled in the default mode, all information from the transition tables (see chapter "Schematic process flow") is read and processed separately at each

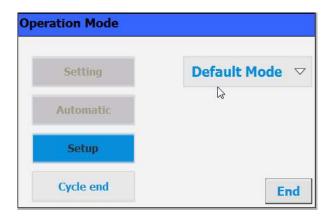

stations must be set to MES mode and automatic start.

#### 8.6 Start the automatic process

The operation is the same for all application modules and modules; the basic module with a application module magazine is used for the description.

# 8.6.1 General navigation menu

General operating instructions

- White buttons with blue letters function is active
- White buttons with black letters function is not active
- Blue buttons function is active waiting for input
- Gray buttons with dark gray letters function not available at the moment
- Gray buttons with blue letters function can be carried out
- Green notice sensor / function is active
- Orange notice Indicates an actuator

#### 8.7 CP-Lab conveyor

The emergency stop is released in the same way at all other stations of the CP Factory system.

# **⚠** WARNING

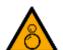

#### • Danger of being pulled in at the conveyors

- When the automatic mode starts, the belts of the conveyor belts start to move, creating a risk of being pulled in.
- When starting, do not stand directly at the ends of the belt or hold on to them,
   keep enough distance.
- Failure to heed the information given can lead to injuries.

For the CP Lab conveyor, an initial start-up has been made ex works.

Please follow the following instructions in order to be able to work with CP Lab conveyor as well as with a possibly present application:

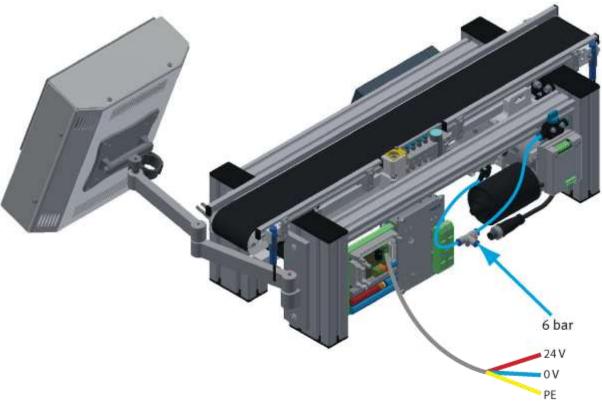

#### Illustration similar

- 1. CP-L-CONV with 24 V DC motor: Connect the power supply 230 V AC for the power supply unit and connect the 24 V supply cable of the module.
  - CP-L-CONV with 230 V AC motor and G120 Edutrainer: Connect the supply unit Edutrainer with 230 V. Connect the 24 V supply calbe of the module and connect the supply cable of the G120. CP-L-CONV with 400 V AC motor and G120 Edutrainer: Connect the supply unit Edutrainer with 400 V. Connect the 24 V supply calbe of the module and connect the the supply cable of the G120.

- 2. The power supply is correctly connected to the CP Lab conveyor, but not yet switched on yet.
- 3. The CP Lab conveyor is supplied with approx. 6 bar compressed air. When commissioning for the first time, make sure to increase the pressure slowly. This prevents unpredictable events.
- 4. All EMERGENCY STOP signaling devices (pushbutton, door contact, light barriers, etc.) are not actuated or activated and unlocked.
- 5. Check any installed application for visual damage and repair if necessary
- 6. Remove workpieces
- 7. For CP-L-CONV with 24 V DC motor: Switch on the power supply to the power supply unit.
  - For CP-L-CONV with 230 V AC motor and G120 Edutrainer: Switch on the Edutrainer and G120 supply unit.
  - For CP-L-CONV with 400 V AC motor and G120 Edutrainer: Switch on the Edutrainer and G120 supply unit.
- 8. The HMI (touch panel) is started and starts up
- 9. Illuminated button Q1 on the control panel flashes
- 10. Press illuminated button Q1
- 11. Q1 illuminated pushbutton lights up.
- 12. Acknowledge errors on the HMI by clicking on the error message.

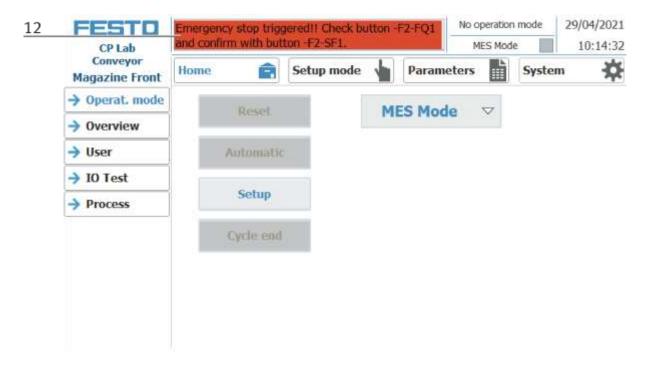

13. The error message is displayed in the main window. After the error situation has been remedied, it can be acknowledged by pressing the RESET button.

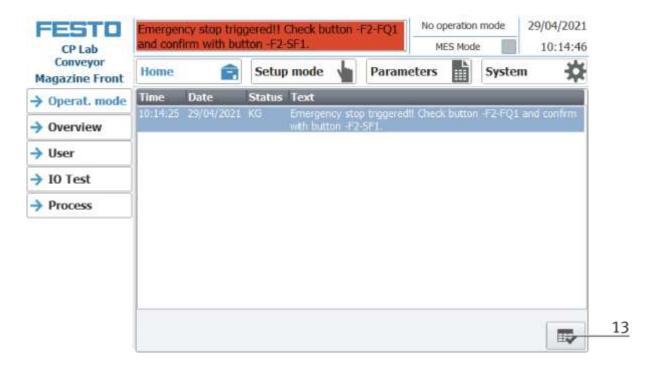

14. Press Home Button

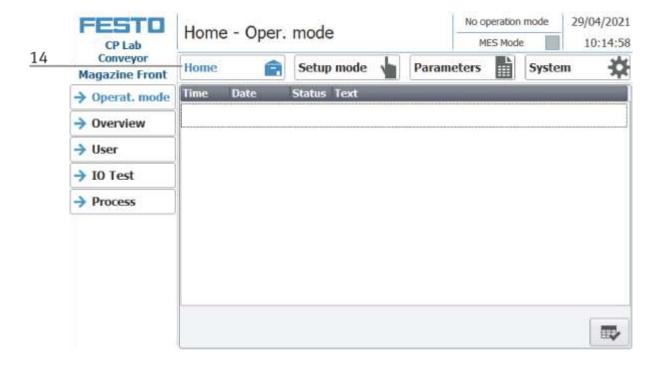

15. Press the flashing RESET Button. Station/application moves in home position.

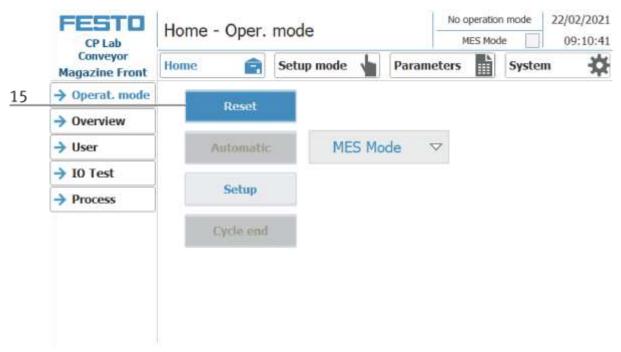

16. Press the flashing AUTOMATIC Button

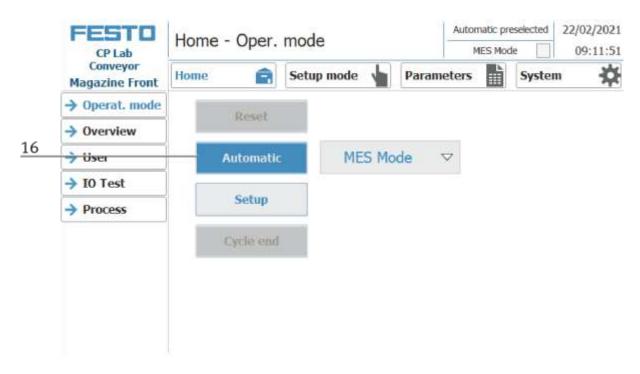

- 17. AUTOMATIC Button lights up
- 18. Automatic mode is active

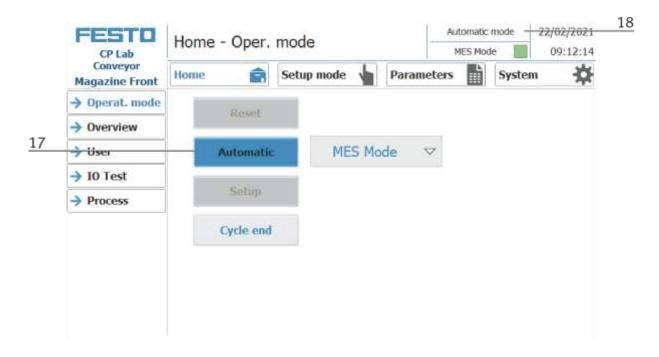

#### 8.8 Error handling

#### 8.8.1 General

- System cannot be switched on => check power supply.
- Application cannot be reset => check compressed air supply.
- Automatic mode cannot be selected => The "Setup" operating mode may have been selected. Press the
  end button and change the operating mode.
- HMI message "EMERGENCY STOP is activated" cannot be acknowledged => check the emergency stop button and unlock it if necessary.
- When resetting, an error message appears on the HMI => Check sensors of the application.
- HMI warning "No communication to MES" is present => MES mode is not selected on the HMI / MES4
  has not started.

#### 8.8.2 Labeling application

- Warning message on the HMI "Printer is not switched on" => Switch on printer manually. Warning
  message disappears when printer is ready.
- Printer does not print => printer is not switched on. Turn on the printer
- Printer does not print properly on the label => printer must be calibrated, see printer documentation
- The label is not gripped by the vacuum gripper => adjust the orientation of the blow unit. Increase the pressure of the blow unit
- The label is not stuck cleanly onto the workpiece => adjust / align the Z axis

#### 8.8.3 Measuring application

 Application always reports bad result => sensors are not correctly adjusted to the workpiece, see manual Check values for the upper and lower limits in the MES

### 8.8.4 Pick by Light application

- No connection to the application => Check the connection status on the HMI. Re-establish the connection manually.
- Program is not started => check program number in MES / check the presence of the program on the HMI, Prog. Execute

#### 8.9 Writing on the RFID tag manually

In order to describe a pallet carrier with a specific ID, or to get information on which data is stored on the pallet carrier, it is possible to read this data or to describe the tag.

For this, it is necessary that a pallet carrier with a functioning tag is at one of the stopper positions and the station is switched on.

The following example is guilty for all read out positions where pallet carriers can be read out.

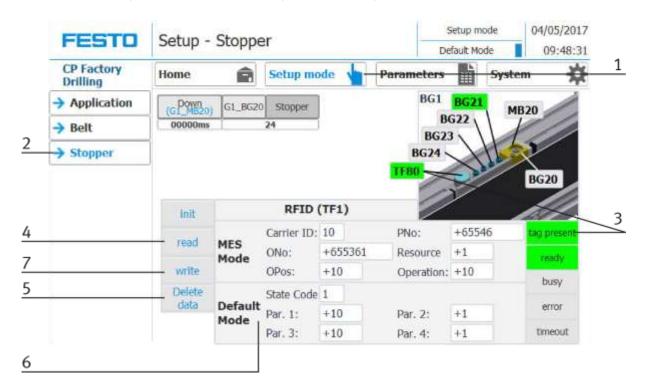

- 1. Select the Setup mode
- 2. Select the stopper from the setup menu on the left
- 3. If an RFID is detected, this is indicated by "tag present". (TF80 and button "tag present" are green)
- 4. The data of the RFID tag can be read out and displayed by pressing the "read" button.
- 5. Press the Delete Data button
  For easier input, all data is only deleted in the input mask, the data remains on the tag itself.

6. Enter the desired data in the field (all fields which are white in background can be edited)

#### **MES Mode**

Carrier ID - displays or enter the carrier number

ONo - the order number is displayed or entered here

OPos - the order position is displayed or entered here

PNo - the part number is displayed or entered here

Resource - here the resource is displayed or entered

Operation - the number of the operation is displayed or entered here

#### **DefaultMode**

State code - here the state code for the start condition is entered, if these match the transition tables, the parameters are read out and the automatic sequence of the application is started.

Parameter 1 = Input of parameter value (e.g., 1 / left side drilling)
Input of parameter value (e.g., 2 / right side drilling)
Input of parameter value (e.g., 3 / both sides drilling)

Parameters 2 - 4 - not used in this example

7. Press the "Write" button to write the changes made to the tag.

# 8.10 Schematic process flow

- 1. Wait for the workpiece carrier
- 2. Has the inductive sensor BG1 recognized the workpiece carrier?

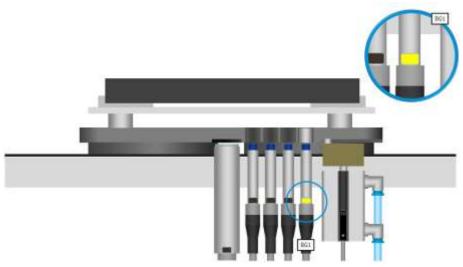

3. Read information from RFID-transponder

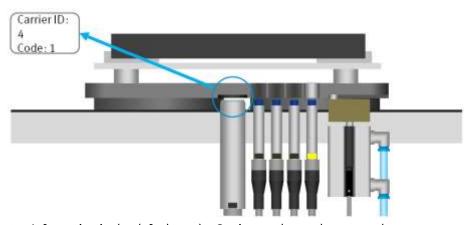

- 4. Information in the default mode: Carrier number and status code
- 5. Search the transition table for the status code
- 6. Does the state code match the start condition of a transition table series?

| No.  | Start condition | Application execute | Drill Mode | meter         | End condition                        |  |
|------|-----------------|---------------------|------------|---------------|--------------------------------------|--|
| Init | none            |                     | 0          | Program 6: dr | (sill both sides                     |  |
| 1    | 1               | <b>V</b>            | ①<         | Program 4. ur | iii botii sides                      |  |
| 2    | 2               | ~                   | 2          | 0             | 3                                    |  |
| 3    | 3               | ~                   | 3          | 0             | 1                                    |  |
| 4    | 0               |                     | 0          | 0 🗟           | 0                                    |  |
|      |                 | Init none           | Init none  | Init none 0   | Init none 0 Program 4: dr  1 1 2 2 0 |  |

7. Is the application released (checkbox "enable application")?

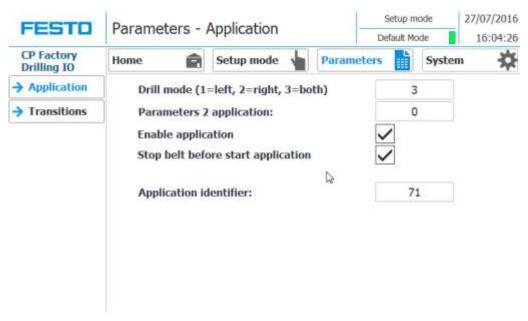

- 8. Start the application with the parameters from the transition table
- 9. Here: Program number 3: Drill both sides
- 10. Enter the final state (new state code) of the transition table

| Carrier ID: | No.  | Start condition | Application execute | Drill Mode | eter | End condition |  |  |
|-------------|------|-----------------|---------------------|------------|------|---------------|--|--|
| Code(1)     | Init | Init none       |                     | 0          | 0    | 1             |  |  |
| Carrier ID: | 1    | 1               | ~                   | 1          | 0    |               |  |  |
| Code(2)     | 2    | 2               | ~                   | 2          | 0    | 3             |  |  |
|             | 3    | 3               | ~                   | 3          | 0    | 1             |  |  |
|             | 4    | 0               |                     | 0          | 0 💆  | 0             |  |  |
|             |      |                 |                     |            |      |               |  |  |

11. Write the end state as a new status code to the RFID transponder

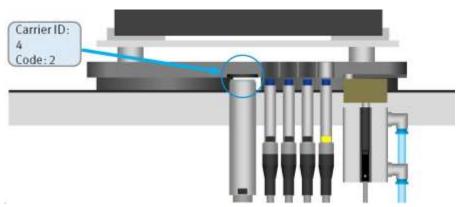

- 12. Move the stopper cylinder downwards and release the workpiece carrier
- 13. If the inductive sensor BG1 no longer detects the workpiece carrier, the stopper cylinder again assumes the basic position

### 8.11 Example process in the default mode

The processes and the associated transitions as well as the parameters can be freely defined.

To start a process, it is necessary to initialize the workpiece carriers. Via a checkbox in the menu Home / Overview the initialization of one or more carriers can be activated. If this option is activated, each incoming workpiece carrier is processed with the settings of the "Init" line of the transition table, regardless of the RFID status code.

In this context, the variable "number" determines how many workpiece carriers are to be initialized according to the above-mentioned method.

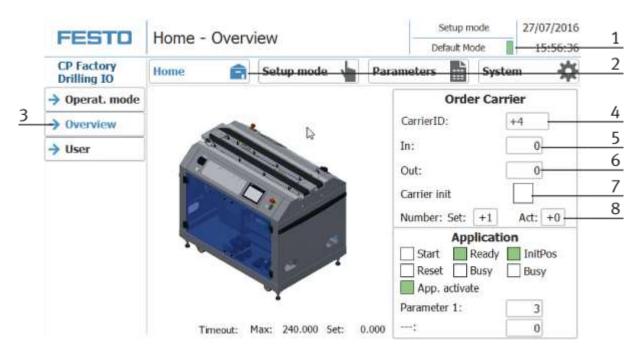

| Position | Description                                                                                                   |
|----------|----------------------------------------------------------------------------------------------------|
| 1        | Select the default mode, select the default mode                                                              |
| 2        | Switch to Home view                                                                                           |
| 3        | Select the overview                                                                                           |
| 4        | The current Carrier ID is displayed here                                                                      |
| 5        | Here you can see which parameters of the workpiece carriers must have to carry out the initialization         |
| 6        | This shows which parameters are written to the workpiece carrier when the initialization has been carried out |
| 7        | Here, you can choose whether the workpiece carrier is to be initialized.                                      |
| 8        | Display / input as many of the workpiece carriers are to be initialized and how many are already initialized. |

The corresponding values must first be entered in the transition table. In the top line (Init), the values for the initialization of the workpiece carrier can be specified. In the Init line generally no start conditions are necessary, the next incoming workpiece carrier is described with these values.

By means of two examples, we consider the way in which the "initialize WT" works.

The two examples refer to the CP application module drilling. Our consideration assumes that the option "initialize WT" is activated and the target number of the workpiece carrier to be activated has not yet been reached.

## 8.11.1 Example 1:

If the "App. of the init transition is inactive, each incoming workpiece carrier is described with the final state of the init transition, and the application program is not started in this case. In this example, the value 1 would be written as a state code on the RFID chip of the workpiece carrier. After the RFID has been described, the WT is ejected from the station. After a complete system cycle, the workpiece carrier is returned to the CP application module drilling. The RFID chip is read out and a match of the RFID status code with the 1st transition is detected. Now the content of the 1st transition is evaluated. Since the "execute application" selection is activated, the application program is started with the parameters of this transition (component is drilled only to the left). After the application program is finished, the final state of this transition (here the value 2) is written to the RFID chip and the workpiece carrier leaves the station.

|    | FESTO                     | Parameters - Transitions |                     |   |   |  |                      |   | Setup mode 27/ |               |                   |   |  |
|----|---------------------------|--------------------------|---------------------|---|---|--|----------------------|---|----------------|---------------|-------------------|---|--|
|    | CP Factory<br>Drilling IO | Home                     | Start   Application |   |   |  | Parame               |   |                |               | 16:04:44<br>ystem |   |  |
|    | → Application             | No.                      |                     |   |   |  | Parameter Drill Mode |   |                | End condition |                   |   |  |
| 1  | → Transitions             | Init                     | none                |   |   |  | 0                    |   | 0              |               |                   | 1 |  |
| 2  |                           | 1                        | 1                   | ~ | 1 |  | 1                    |   | 0              |               |                   | 2 |  |
| 3  | -                         | 2                        | 2                   | ~ | 2 |  |                      | 0 |                | 3             |                   |   |  |
| 4_ |                           | - 3                      | 3                   | ~ | 1 |  | 3                    |   | 0              |               |                   | 1 |  |
|    |                           | 4                        | 0                   |   |   |  | 0                    |   | 0              | 19            |                   | 0 |  |
|    |                           | 5                        | 0                   |   |   |  | 0                    |   | 0              |               |                   | 0 |  |
|    |                           | 6                        | 0                   |   |   |  | 0                    |   | 0              |               |                   | 0 |  |
|    |                           | 7                        | 0                   |   |   |  | 0                    |   | 0              |               |                   | 0 |  |
|    |                           | 8                        | 0                   |   |   |  | 0                    |   | 0              |               |                   | 0 |  |
|    |                           | 9                        | 0                   |   |   |  | 0                    |   | 0              |               |                   | 0 |  |
|    |                           | 10                       | 0                   |   |   |  | 0                    |   | 0              |               |                   | 0 |  |

| Position | Description                                                                                                    |
|----------|----------------------------------------------------------------------------------------------------|
| 1        | Init line - this is the initialize transition Start condition None (it can be any value on the workpiece carrier) Run application inactive (no hock set, no transition executed) Parameter 1 not available / Parameter 2 not available Final state is 1 (this value is written to the RFiD of the workpiece carrier when the initialization has been executed)                      |
| 2        | 1 - this is transition 1 Start condition 1 (there must be a 1 on the RFID of the workpiece carrier) execute application is active (hocked, the transition is executed with the corresponding parameters) Parameter 1 drill only left hole / parameter 2 not available Final state is 2 (this value is written to the RFID of the workpiece carrier when the left hole is drilled)   |
| 3        | 2 - this is transition 2 Start condition 2 (there must be a 2 on the RFID of the workpiece carrier) execute application is active (hocked, the transition is executed with the corresponding parameters) Parameter 1 drill only right hole / parameter 2 not available Final state is 2 (this value is written to the RFID of the workpiece carrier when the right hole is drilled) |
| 4        | 3 - this is transition 3 Start condition 3 (there must be a 3 on the RFID of the workpiece carrier) execute application is active (hocked, the transition is executed with the corresponding parameters) Parameter 1 drill both holes / parameter 2 not available Final state is 2 (this value is written to the RFID of the workpiece carrier when both hole are drilled)          |

### 8.11.2 Example 2

The "application execute" selection field in the "Init line" is active, the next incoming workpiece carrier is processed with the corresponding parameters, regardless of its state, first in the application. In this example, a workpiece would be drilled only to the left. After the processing, the corresponding status code is written on the RFID chip, in this case, a 2. The workpiece carrier is released again. The circulation via the transport system would be omitted in this case.

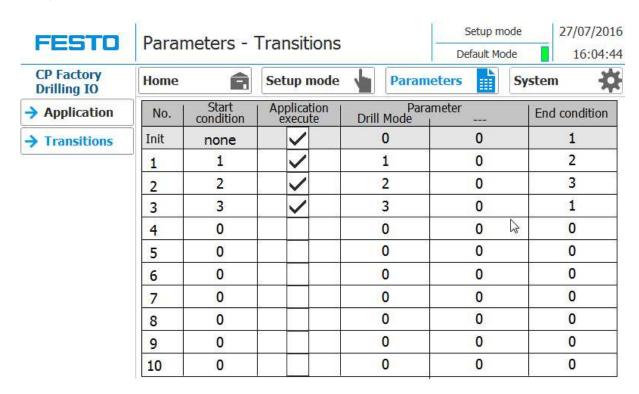

The following example is an example of how the transition table interacts with the process flow.

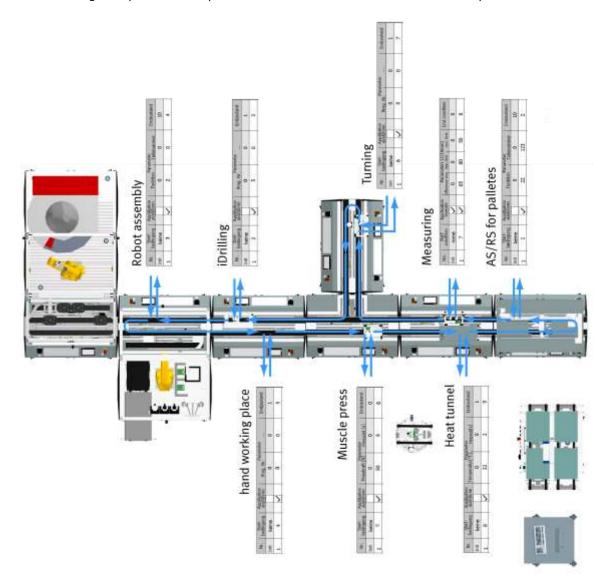

#### 8.11.3 Process flow example

1. Step 1 - Application module AS/RS for workpieces

Start condition = 1

Parameter 1 = 0

Parameter 2 = 0

Final condition = 2

2. Step 2 - Application module iDrilling

Start condition = 2

Parameter 1 = 3 (drill right and left holes)

Parameter 2 = 0

Final condition = 3

3. Step 3 - Robot assembly module

Start condition = 3

Parameter 1 = 4 (Insert board, fit both fuses)

Parameter 2 = 0

Final condition = 4

4. Step 4 - Application module Manual workstation (place back cover)

Start condition = 4

Parameter 1 = 0

Parameter 2 = 0

Final condition = 5

5. Step 5 - Application module Muscle press

Start condition = 5

Parameter 1 = 4 (5 ...... 100N Press-in force in N.)

Parameter 2 = 4 (0.0 ...... 30s Press-in time in sec.)

Final condition = 6

6. Step 6 - Application module Turning

Start condition = 6

Parameter 1 = 0

Parameter 2 = 0

Final condition = 7

7. Step 7 - Application module Measuring

Start condition = 7

Parameter 1 = 0

Parameter 2 = 0

Final condition = 8

8. Step 8 - Application module Heat tunnel

Start condition = 8

Parameter 1 = 0

Parameter 2 = 0

Final condition = 9

#### 8.12 4.7 Example process in MES

The processes can be compiled freely in MES. This is a sample process which has the same process as the process described in Default mode.

#### 1. Start the MES

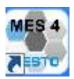

Double-click the MES button on the desktop to start MES4.

2. The start screen of MES4 appears, click on the Production Control (1).

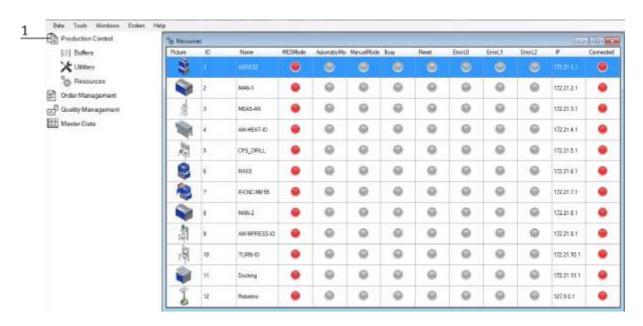

All stations attached to MES will appear. Set all modules (on the HMI) to the MES mode until all the control lamps are green.

#### 3. Switch to Order Management (1)

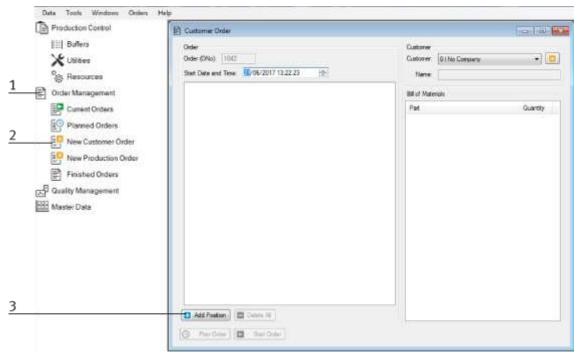

- 4. Select New Customer Order (2)
- 5. Then click Add Position (3) to enter a new order.
- 6. Select the product here (1)

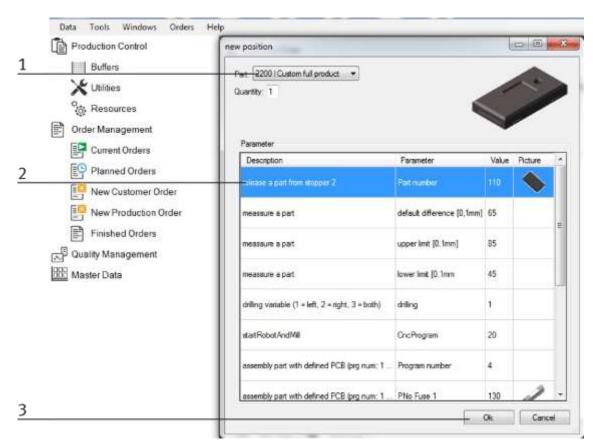

- 7. The parameters used are displayed here (2)
- 8. Confirm the order with Ok (3)

9. If the order is preselected, it is displayed with the customer orders (1). The required raw materials are also displayed (2)

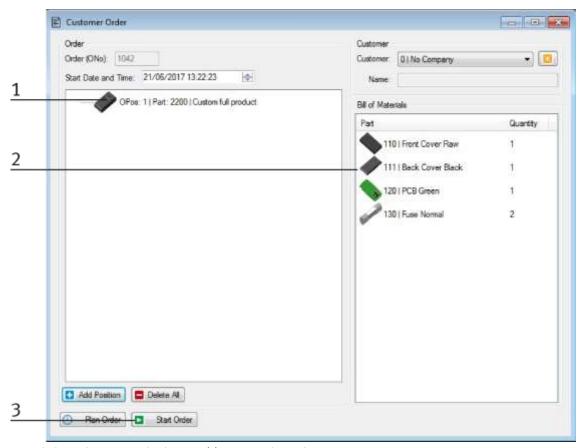

- 10. Click on the start order button (3) to start the order
- 11. In order management under Current orders (1), you can now follow the order (2)

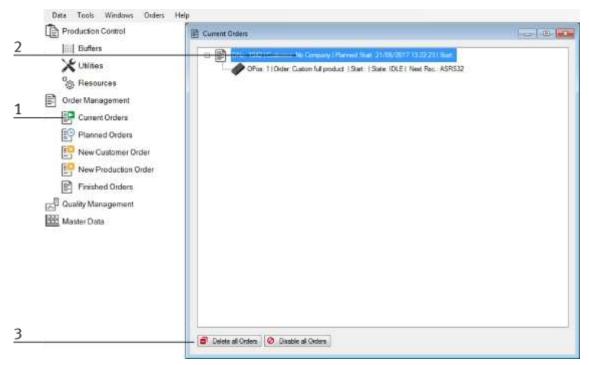

12. You can cancel and delete started orders (3)

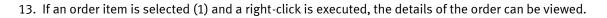

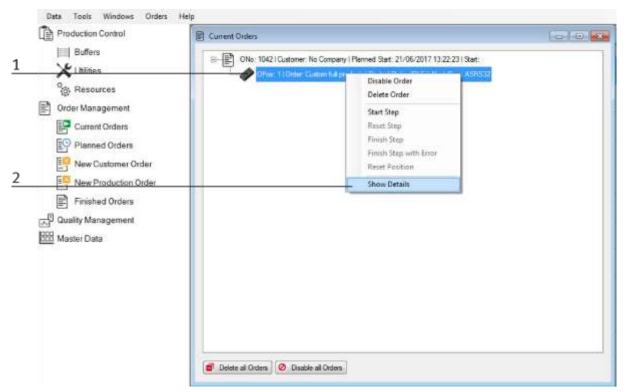

- 14. Display the order details
- 15. The order is now carried out using the existing process.

The following example is an example of how the flow is displayed in MES and is combined with the process flow.

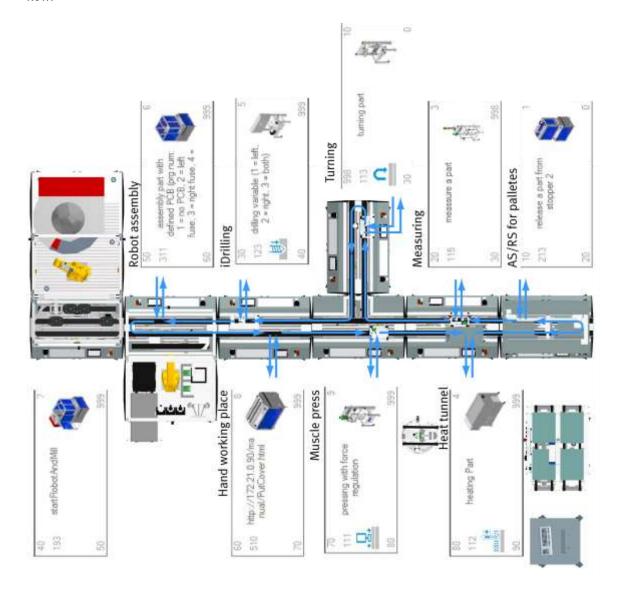

#### 8.13 Parameters

#### 8.13.1 Parameters general

Parameters 1 and 2 represent process values or programs to be executed by the application. The ID is used in Siemens Step 7 to provide the application-specific data, Parameters, names, and so on. Since the parameters are freely definable, these can be adapted by and for the customer. In this case, the parameters differ from the execution in the manual.

#### 8.14 Parameter CP application module

### 8.14.1 Parameter (iDRILL)

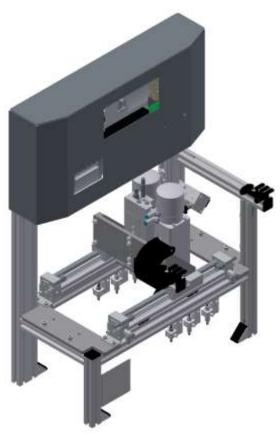

Illustration similar

### Default:

| Parameter-No. | Description      |  |
|---------------|------------------|--|
| 1             | Drill position   |  |
|               | Possible values: |  |
|               | 1. Left side     |  |
|               | 2. Right side    |  |
|               | 3. Both sides    |  |
|               |                  |  |
| 2             | Not used         |  |
| 3             | Not used         |  |
| 4             | Not used         |  |

| Oper | ation           | Parameter | Description                                                                              |
|------|-----------------|-----------|------------------------------------------------------------------------------------------|
| 120  | Drilling right  | 1         | Drilling position  Low Limit: 1  High Limit:-3  Value: 2 (ride side)  Type: constant     |
| 121  | Drilling left   | 1         | Drilling position Low Limit: 1 High Limit:-3 Value: 1 (left side) Type: constant         |
| 122  | Drilling both   | 1         | Drilling parameter  Low Limit: 1  High Limit:-3  Value: 3 (both sides)  Type: constant   |
| 123  | Drilling custom | 1         | Parameter (1=left; 2=right; 3=both) Low Limit: 1 High Limit:-3 Value: 3 Type: changeable |

# 8.14.2 Parameter (LABEL)

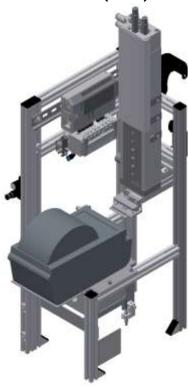

Illustration similar

### Default:

| Parameter-No. | Description                                                                                                    |  |
|---------------|----------------------------------------------------------------------------------------------------|--|
| 1             | File-No.                                                                                                    |  |
|               | 0: Not defined (empty label is printed)                                                                                                 |  |
|               | 1: Frame with ONo, OPos and Festo-Logo                                                                                                  |  |
|               | 2: Frame with ONo, OPos without Festo-Logo                                                                                              |  |
|               | 3: QR-Code                                                                                                    |  |
|               | Limitation: No limit to the value in the transition table                                                                               |  |
|               | <b>Note:</b> The file no. selects the desired image template for printing. The image template can be created via the printer's website. |  |
| 2             | Variable 1                                                                                                    |  |
|               | Value: any                                                                                                    |  |
|               | Limitation: No limit to the value in the transition table                                                                               |  |
|               | <b>Note:</b> The meaning of variable 1 depends on the selected image template.                                                          |  |
| 3             | Variable 2                                                                                                    |  |
|               | Value: any                                                                                                    |  |
|               | Limitation: No limit to the value in the transition table                                                                               |  |
|               | <b>Note:</b> The meaning of variable 2 depends on the selected image template.                                                          |  |
| 4             | Not used                                                                                                    |  |

| Oper | ation       | Parameter | Description                                                                                                |
|------|-------------|-----------|----------------------------------------------------------------------------------------------------|
| 114  | Print label | 1         | Program number                                                                                             |
|      |             |           | Value: 1                                                                                                   |
|      |             |           | Type: changeable                                                                                           |
|      |             | 2         | Parameter 1 [string]                                                                                       |
|      |             |           | Example                                                                                                    |
|      |             |           | ^XA^XF?: <b>#F</b> .ZPL^FN11^FD <b>#1</b> ^FS^FN12^FD <b>#2</b> ^FS^FN13^FDQA, <b>#Q</b> ^FS^XS            |
|      |             |           | #F: File name                                                                                              |
|      |             |           | #1: Variable 1                                                                                             |
|      |             |           | #2: Variable 2 #Q: QR-String                                                                               |
|      |             |           | Note:                                                                                                    |
|      |             |           | #F: The filename chose the picture template fort he print                                                  |
|      |             |           | #1: The meaning from variable 1 is independent from the chosen picture template.                           |
|      |             |           | #2: The meaning from variable 2 is independent from the chosen picture template.                           |
|      |             |           | #Q: The same QR string then the actual parameters instead the placeholders to generate an optional QR-Code |
|      |             | 3         | Parameter 2 [string]                                                                                       |
|      |             |           | Example                                                                                                    |
|      |             |           | ^XA^XF?:# <b>F</b> .ZPL^FN11^FD# <b>1</b> ^FS^FN12^FD# <b>2</b> ^FS^FN13^FDQA,# <b>Q</b> ^FS^XS            |
|      |             |           | #F: File name                                                                                              |
|      |             |           | #1: Variable 1                                                                                             |
|      |             |           | #2: Variable 2                                                                                             |
|      |             |           | #Q: QR-String                                                                                              |
|      |             |           | Note:                                                                                                    |
|      |             |           | #F: The filename chose the picture template fort he print                                                  |
|      |             |           | #1: The meaning from variable 1 is independent from the chosen picture template.                           |
|      |             |           | #2: The meaning from variable 2 is independent from the chosen picture template.                           |
|      |             |           | #Q: The same QR string then the actual parameters instead the placeholders to generate an optional QR-Code |

## 8.14.3 Parameter (MAN)

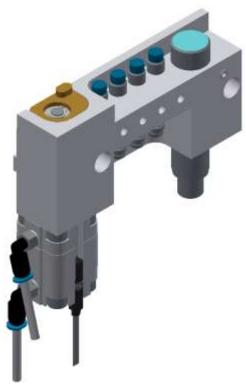

Illustration similar

#### Default:

| Schaut.       |             |  |
|---------------|-------------|--|
| Parameter-No. | Description |  |
| 1             | Not used    |  |
| 2             | Not used    |  |
| 3             | Not used    |  |
| 4             | Not used    |  |

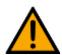

# NOTE

So far only in MES mode usable. If the default mode is used, then the standard page from the MS-IIS web server is called from the MES-PC.

### MES:

| Oper | ation       | Parameter | Description                                           |
|------|-------------|-----------|-------------------------------------------------------|
| 510  | Manual html | 1         | Workpiece Value: 0 Type: changeable                   |
|      |             | 2         | Action Value: 0 Type: changeable                      |
|      |             | 3         | Part number  Value: 0  Type: changeable Limitation: 0 |
|      |             | 4         | Not used  Value: 0  Type: constant                    |
|      |             | 5         | Not used Value: 0 Type: constant                      |
|      |             | 6         | Not used Value: 0 Type: constant                      |
|      |             | 7         | Next part number [Ciros]  Value: 0  Type: constant    |

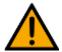

# NOTE

A Web page is called from the MS-IIS Web server (MES-PC). The current order is displayed on the web page. The operator must abort or confirm the order. The website is stored as a step description of the workplace.

# 8.14.4 Parameter (MAGFRONT)

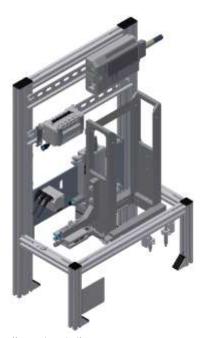

Illustration similar

### Default:

| Parameter-No. | Description |
|---------------|-------------|
| 1             | Not used    |
| 2             | Not used    |
| 3             | Not used    |
| 4             | Not used    |

| Oper | ation            | Parameter | Description                                  |
|------|------------------|-----------|----------------------------------------------|
| 200  | Feed front cover | 1         | Part number                                  |
|      |                  |           | Value: 110 (front cover)<br>Type: changeable |

# 8.14.5 Parameter (MAGBACK)

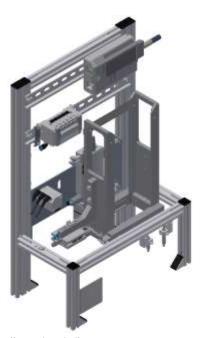

Illustration similar

### Default:

| Parameter-No. | Description |
|---------------|-------------|
| 1             | Not used    |
| 2             | Not used    |
| 3             | Not used    |
| 4             | Not used    |

| Oper | ation           | Parameter | Description                                 |
|------|-----------------|-----------|---------------------------------------------|
| 201  | Feed back cover | 1         | Part number                                 |
|      |                 |           | Value: 111 (back cober)<br>Type: changeable |

# 8.14.6 Parameter (MEAS)

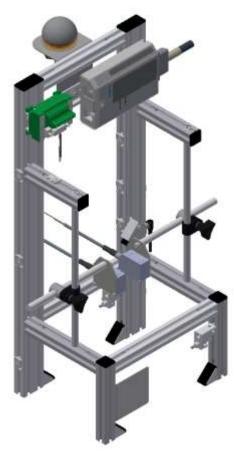

Illustration similar

## Default:

| Parameter-No. | Description                                               |  |
|---------------|-----------------------------------------------------------|--|
| 1             | Program number                                            |  |
|               | Setpoint                                                  |  |
|               | Limitation: No limit to the value in the transition table |  |
| 2             | Upper limit                                               |  |
| 3             | Lower limit                                               |  |
| 4             | Measure value                                             |  |

| Oper | ation          | Parameter | Description                                                                             |
|------|----------------|-----------|-----------------------------------------------------------------------------------------|
| 115  | Measure a part | 1         | Default difference [0,1 mm]  Low Limit: 0  High Limit:-300  Value: 20  Type: changeable |
|      |                | 2         | Upper limit [0,1 mm]  Low Limit: 0  High Limit:-300  Value: 26  Type: changeable        |
|      |                | 3         | Upper limit [0,1 mm] Low Limit: 0 High Limit:-300 Value: 14 Type: changeable            |
|      |                | 4         | Meassured [0,1mm] Value: 0 Type: on runtime                                             |

# 8.14.7 Parameter (MPRESS)

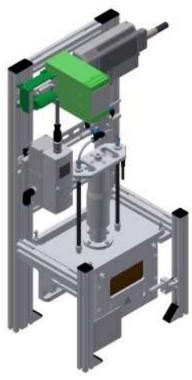

Illustration similar

#### Default:

| Parameter-No. | Description                                                    |  |
|---------------|----------------------------------------------------------------|--|
| 1             | Pressing force [N]                                             |  |
|               | Limitation: No limit to the value in the transition table      |  |
|               | Limitation: Limit in controller block cntrLoop (FC300) to 200N |  |
| 2             | Pressing time [s]                                              |  |
|               | Limitation: No limit to the value in the transition table      |  |
| 3             | Not used                                                       |  |
| 4             | Not used                                                       |  |

| Oper | ation                          | Parameter | Description                                                            |
|------|--------------------------------|-----------|------------------------------------------------------------------------|
| 111  | Pressing with force regulation | 1         | Pressure [N] Low Limit: 5 High Limit:-100 Value: 50 Type: changeable   |
|      |                                | 2         | Pressing time[s] Low Limit: 0 High Limit:-30 Value: 1 Type: changeable |

# 8.14.8 Parameter (OUT)

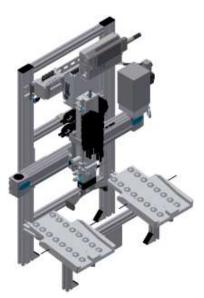

Illustration similar

### Default:

| Parameter-No. | Description                                                                                |  |
|---------------|--------------------------------------------------------------------------------------------|--|
| 1             | Slide for output                                                                           |  |
|               | 1: slide left (line of sight to front view from CP Lab conveyor, CP Factory basic module)  |  |
|               | 2: slide right (line of sight to front view from CP Lab conveyor, CP Factory basic module) |  |
|               | Limitation: No limit to the value in the transition table                                  |  |
| 2             | Not used                                                                                   |  |
| 3             | Not used                                                                                   |  |
| 4             | Not used                                                                                   |  |

| Oper | ation        | Parameter | Description                         |
|------|--------------|-----------|-------------------------------------|
| 205  | Deliver part | 1         | slide (0=anywhere, 1=left, 2=right) |
|      |              |           | Low Limit: 0                        |
|      |              |           | High Limit:-2                       |
|      |              |           | Value: 0                            |
|      |              |           | Type: changeable                    |
|      |              | 2         | Buffer number                       |
|      |              |           | Value: 0                            |
|      |              |           | Type: constant                      |
|      |              | 3         | Resource number                     |
|      |              |           | Value: 0                            |
|      |              |           | Type: constant                      |

# 8.14.9 Parameter (PICK)

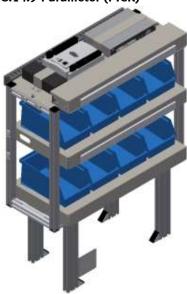

Illustration similar

### Default:

| Parameter-No. | Description                                                                                                    |  |
|---------------|----------------------------------------------------------------------------------------------------|--|
| 1             | Program number                                                                                                    |  |
|               | The program number of Pick-by-Light-Module (e.g. 210 or 1100)                                                                                          |  |
| 2             | Operation number  Each operation (e.g., teach-in, run, cancel, etc.) has a number. The executing program is number 1.  Therefore, it must be set to 1. |  |
| 3             | Not used                                                                                                    |  |
| 4             | Not used                                                                                                    |  |

| Opera | tion          | Parameter | Description                                       |
|-------|---------------|-----------|---------------------------------------------------|
| 116   | pick by light | 1         | Program number  Value: 0  Type: on runtime        |
|       |               | 2         | Part 1 front fuse  Value: 0  Type: changeable     |
|       |               | 3         | Part 2 rear fuse  Value: 0  Type: changeable      |
|       |               | 4         | Part 3 PCB  Value: 0  Type :changeable            |
|       |               | 5         | Part 4 cover  Value: 0  Type: changeable          |
|       |               | 6         | Part number 5 Value: 0 Type: constant             |
|       |               | 7         | Next partnumber (Ciros)  Value: 0  Type: constant |

# 9 Message texts and interactive error messages at the HMI

In general, there are three different reporting classes. These are designed as follows

- Message class 0 (displayed red in the message line)
  - the program is immediately stopped and the automatic mode is terminated
  - the cause of the error has to be fixed
  - Then acknowledge the fault and restart the station
- Message class 1 (displayed red in the message line)
  - the program and the automatic mode are stopped at the end of the cycle
  - the cause of the error has to be fixed
  - Then acknowledge the fault and restart the station
- Message class 2 (displayed yellow in the message line)
  - the program and the automatic mode are executed further
  - If the cause of the fault is fixed, the error is automatically acknowledged
- Note
  - Displayed on the HMI but not processed in MES

## 9.1 Message texts

# 9.1.1 Message texts of the application module output

| Class | Location        | Alarm name    | ·                                                                                                    |
|-------|-----------------|---------------|----------------------------------------------------------------------------------------------------|
| 0     | ActuatorCntrApp | Z-axis        | Timeout: Final position sensor GM_BG1 not reached/left! Final position / check sensor Instanz: Z-axis.                                                    |
| 0     | ActuatorCntrApp | Z-axis        | Timeout: Final position sensor GM_BG2 not reached/left! Final position / check sensor. Instanz: Z-axis.                                                   |
| 0     | ActuatorCntrApp | Z-axis        | Timeout: both final position sensors GM_BG1/GM_BG2 have same signal! Sensors / check final position. Instanz: Z-axis;                                     |
| 0     | ActuatorCntrApp | Gripper       | Timeout: Final position sensor GM_BG3 not reached/left! Final position / check sensor Instanz: Gripper.                                                   |
| 0     | ActuatorCntrApp | DriveSetBit0  | Timeout (1000 ms) activate actor KF1_DI1! Instanz: DriveSetBit0.                                                                                          |
| 0     | ActuatorCntrApp | DriveSetBit1  | Timeout (1000 ms) activate actor KF1_DI2! Instanz: DriveSetBit1.                                                                                          |
| 0     | ActuatorCntrApp | CntrEnab      | Timeout (1000 ms) activate actor KF1_DI10!<br>Instanz: CntrEnab.                                                                                          |
| 0     | ActuatorCntrApp | StartPos      | Timeout (1000 ms) activate actor KF1_DI6! Instanz: StartPos.                                                                                              |
| 0     | ErrorApp        | ErrCtrlRel    | No "Ready" response when controller enable is issued for the X-axis; PLC: plcOut; Check releases and ensure that the Z-axis is in the upper end position! |
| 2     | ErrorApp        | WarnSlide1    | Slide 1 (left) occupied; Initiator GM_BG4; PLC:<br>plcOut;<br>Please remove workpiece!                                                                    |
| 2     | ErrorApp        | WarnSlide2    | Slide 2 (right) occupied; Initiator GM_BG5; PLC: plcOut; Please remove workpiece!                                                                         |
| 0     | Application     | ErrRefRun     | Referencing not possible, slide occupied; Initiator GM_BG4/GM_BG5 PLC: plcOut; Please remove workpiece!                                                   |
| 0     | Application     | ErrTimeoutRef | Time monitoring for the drive movement X-axis; PLC: plcOut; Instanz: please check drive/controller!                                                       |

## 9.1.2 Message texts of the application module idrilling

| Class | Location        | Alarm name  |                                                                                                    |
|-------|-----------------|-------------|----------------------------------------------------------------------------------------------------|
| 0     | ActuatorCntrApp | X-axis      | Timeout: Sensor end position VN_BG1 not reached/leaved! Check sensor end position. Instanz: X-axis.            |
| 0     | ActuatorCntrApp | X-axis      | Timeout: Sensor end position VN_BG2 not reached/leaved! Check sensor end position. Instanz: X-axis.            |
| 0     | ActuatorCntrApp | X-axis      | Timeout: Both sensors end positions VN_BG1/VN_BG2 have same signal! Check sensor end position. Instanz: X-axis |
| 0     | ActuatorCntrApp | Z-axis      | Timeout: Sensor end position VN_BG5 not reached/leaved! Check sensor end position. Instanz: Z-axis.            |
| 0     | ActuatorCntrApp | Z-axis      | Timeout: Sensor end position VN_BG6 not reached/leaved! Check sensor end position. Instanz: Z-axis.            |
| 0     | ActuatorCntrApp | Z-axis      | Timeout: Both sensors end positions VN_BG5/VN_BG5 have same signal! Check sensor end position. Instanz: Z-axis |
| 0     | ActuatorCntrApp | DrillDrive1 | Timeout (20000 ms) activation actor VN_MA3 Instanz: DrillDrive1.                                               |
| 0     | ActuatorCntrApp | DrillDrive2 | Timeout (20000 ms) activation actor VN_MA4 Instanz: DrillDrive2.                                               |
| 0     | ActuatorCntrApp | Clamp       | Timeout (20000 ms) activation actor VN_MB7 Instanz: Clamp.                                                     |

## 9.1.3 Message texts of the application module labeling

| Report<br>class | Location        | He application mod |                                                                                                    |
|-----------------|-----------------|--------------------|----------------------------------------------------------------------------------------------------|
| 0               | ActuatorCntrApp | X-axis             | Timeout: PH_BG1 end position sensor not reached/left! Check end position/sensor. Instance: X-axis.                         |
| 0               | ActuatorCntrApp | X-axis             | Timeout: PH_BG2 end position sensor not reached/left! Check end position/sensor. Instance: X-axis.                         |
| 0               | ActuatorCntrApp | X-axis             | Timeout: Both end position sensors PH_BG1/PH_BG2 carry the same signal! Check sensors/end positions. Instance: X-axis;     |
| 0               | ActuatorCntrApp | Z-axis_up          | Timeout: PH_BG3 end position sensor not reached/left! Check end position/sensor. Instance: Z-axis_up.                      |
| 0               | ActuatorCntrApp | Z-axis_down        | Timeout: PH_BG4 end position sensor not reached/left! Check end position/sensor. Instance: Z-axis_down.                    |
| 0               | ActuatorCntrApp | Vacuum             | Timeout: Feedback from sensor (PH_BP6) without control of actuator PH_MB6! Instance: Vacuum.  Check control/sensor!        |
| 0               | ActuatorCntrApp | Vacuum             | Timeout: No sensor feedback (PH_BP6) when actuator PH_MB6 is activated! Instance: Vacuum. Check control/sensor.            |
| 0               | ActuatorCntrApp | BlowAir            | Timeout (5000 ms) Activation actuator PH_MB7! Instance: BlowAir.                                                           |
| 0               | ActuatorCntrApp | CutPulse           | Timeout (3000 ms) Activation actuator @1%s@!<br>Instance: CutPulse.                                                        |
| 0               | ErrorApp        | ErrPrinterJob      | Timeout: No feedback of the print job; Parameter ONo: 1021 OPos: 1; PLC: plcLabel; instance: ErrPrinterJob.                |
| 0               | ErrorApp        | ErrLabelNotPlaced  | Label was not placed / suction plate not free! (Sensor: PH_BP6); Remove label! PLC: plcLabel; Instance: ErrLabelNotPlaced. |
| 0               | LabelPrintSrv   | WarnPrinterOFF     | Printer is not switched on!<br>Please check printer!                                                                       |
| 0               | LabelPrintSrv   | WarnPrinterPaused  | The printer is in PAUSE mode: Please check printer!                                                                        |

## 9.1.4 Message texts of the application module magazine

| Report<br>class | Location        | Alarm name |                                                                                                    |
|-----------------|-----------------|------------|----------------------------------------------------------------------------------------------------|
| 0               | ActuatorCntrApp | Clamp      | Timeout: Sensor final position CL_MB5 not reached/left! Final position / Check sensor. Instanz: Clamp.                    |
| 0               | ActuatorCntrApp | Lift       | Timeout: Sensor final position CL_BG1 not reached/left! Final position / Check sensor. Instanz: Lift.                     |
| 0               | ActuatorCntrApp | Lift       | Timeout: Sensor final position CL_BG2 not reached/left! Final position / Check sensor. Instanz: Lift.                     |
| 0               | ActuatorCntrApp | Lift       | Timeout: both sensors final positions CL_BG1/CL_BG2 have same signal! Final positions / Check sensors. Instanz: Lift.     |
| 0               | ActuatorCntrApp | Seperate   | Timeout: Sensor final position CL_BG3 not reached/left! Final position / Check sensor. Instanz: Seperate.                 |
| 0               | ActuatorCntrApp | Seperate   | Timeout: Sensor final position CL_BG4 not reached/left! Final position / Check sensor. Instanz: Seperate.                 |
| 0               | ActuatorCntrApp | Seperate   | Timeout: both sensors final positions CL_BG3/CL_BG4 have same signal! Final positions / Check sensors. Instanz: Seperate; |
| 2               | Error           | WarnMagEmp | Magazine empty, please refill. Initiator: CL_BG5; PLC: Instance:                                                          |

#### 9.2 Interactive error messages

#### 9.2.1 Default operation

Interactive messages are displayed via a pop-up window at HMI

The Pop Up has three buttons.

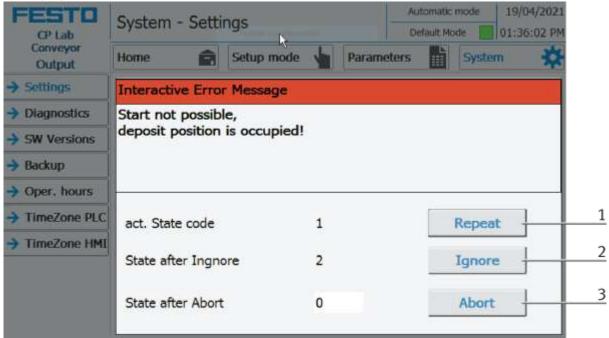

Example application module output - interactive error message in default mode

| Position | Note                                                                                                    |
|----------|----------------------------------------------------------------------------------------------------|
| 1        | Repeat - An attempt is made to run the application again.                                                                                                    |
| 2        | Ignore – The error status is ignored; the workpiece carrier receives the status code as indicated in the transition table in the "Initial status" column. The application is no longer executed.                    |
| 3        | Abort – The error status is ignored; the workpiece carrier receives the status code as shown in the input / output field next to the value displayed. This can be changed in this interactive error message window. |

#### 9.2.2 MES Operation

Interactive messages are displayed via a pop-up window at HMI

The Pop Up has four buttons.

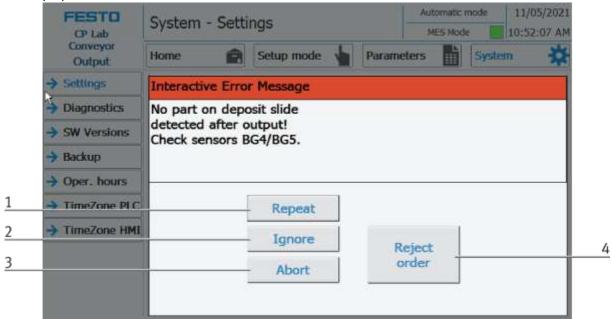

Example application module output - interactive error message in default mode

| Position | Note                                                                                                    |
|----------|----------------------------------------------------------------------------------------------------|
| 1        | Repeat - An attempt is made to run the application again with the same parameters.                                                                                                   |
| 2        | Ignore – The application is not executed, but is treated in the MES as if the order step had been executed without errors.                                                           |
| 3        | Abort – The application is no longer executed. In the MES, this order position is terminated with an error and canceled, depending on whether an error step has been defined or not. |
| 4        | Reject order - the application will not be executed. In the MES, the step of this order position is reset and restarted the next time the workpiece carrier arrives.                 |

#### 9.2.3 General

| Value | Text                       | Fix error         |
|-------|----------------------------|-------------------|
| 100   | Order aborted with errors! | Start order again |

#### 9.2.4 Application module output

| Value | Text                                              | Fix error               |
|-------|---------------------------------------------------|-------------------------|
| 1070  | Referencing did not finish!                       | Start referencing again |
| 1071  | Positioning did not finish!                       | Start positioning again |
| 1072  | No part on deposit slide detected after output!   | Check sensors BG4/BG5.  |
| 1073  | Wrong parameter for deposit position!             | Check parameter         |
| 1074  | Start not possible, deposit position is occupied! | Remove part from slide  |

# 9.2.5 Application module Drilling/iDrilling

| Value | Text                                 | Fix error                                                    |
|-------|--------------------------------------|--------------------------------------------------------------|
| 1010  | Wrong parameter for drilling program | Use correct drilling program                                 |
| 5013  | Back cover already available         | Remove back cover / check sensor BG8                         |
| 5014  | Front cover not available            | Insert front cover / check sensor BG4                        |
| 5015  | Orientation of front cover is wrong  | Turn / insert front cover the correct way / check sensor BG3 |

# 9.2.6 Application module Labeling

| Value | Text                            | Fix error                                 |
|-------|---------------------------------|-------------------------------------------|
| 1060  | Suction plate is occupied!      | Please remove label and check sensor BP6. |
| 1061  | Label was not placed!           | Check suction plate and sensor BP6.       |
| 1062  | Printer not ready.              | Switch on printer and check printer.      |
| 1063  | Printing label failed.          | Check printer.                            |
| 1064  | Build up vacuum failed          | Check vacuum unit.                        |
| 5067  | No workpiece on palet detected! | Check palet / sensor BG1.                 |

# 9.2.7 Application module magazine

| Value | Text                                   | Fix error                     |
|-------|----------------------------------------|-------------------------------|
| 1001  | No pallet on workpiece carrier         |                               |
| 1002  | Front cover already available          |                               |
| 1003  | Back cover already available           |                               |
| 1004  | Front cover not available              |                               |
| 1005  | Back cover not available               |                               |
| 1006  | Front cover not correct inserted       |                               |
| 1007  | No workpiece available                 |                               |
| 1008  | Orientation from workpiece not correct |                               |
| 1020  | Magazine is empty                      | refill or check sensor BG5    |
| 5000  | order canceled incorrectly             |                               |
| 5001  | No pallet present                      | Check pallet / sensor BG7     |
| 5002  | Front cover is already present         | Check workpiece / sensor BG8. |
| 5003  | Back cover already present             | Check workpiece / sensor BG8. |
| 5004  | No front cover present                 | Check pallet / sensor BG7.    |
| 5005  | Wrong parameter                        |                               |
| 5007  | No workpiece available                 | Check pallet sensor           |
| 5009  | No workpiece detected on the pallet!   | Check sensor BG1              |

# 9.2.8 Application module measuring

| Va | alue | Text                                    | Fix error                                               |
|----|------|-----------------------------------------|---------------------------------------------------------|
|    |      |                                         | Check workpiece and measuring device / check parameters |
| 50 | 040  | Measured value is out of defined range! | for limit values                                        |

### 9.2.9 Application module muscle press

| Value | Text                               | Fix error                    |
|-------|------------------------------------|------------------------------|
| 5000  | Job canceled incorrectly           |                              |
| 5001  | No pallet available                | Pallet / check sensor BG7    |
| 5002  | The front cover is already present | Workpiece / check sensor BG8 |
| 5003  | The back cover is already present  | Workpiece / check sensor BG8 |
| 5004  | No front cover available           | Pallet / check sensor BG7    |
| 5005  | Wrong parameter!                   |                              |
| 5007  | No workpiece available             | Pallet / check sensor BG1    |
| 5009  | No workpiece on pallet detected    | Check pallet / sensor BG1    |

# 10 Service and cleaning

The components and systems from Festo Didactic are maintenance-free.

At regular intervals you should have checked:

- the lenses of the optical sensors, fibre optics and reflectors
- the active surface of the proximity switch
- the entire station

can be cleaned with a soft, lint-free cloth or brush.

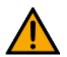

# NOTE

Do not use aggressive or abrasive cleaners.

Protective covers must not be cleaned with alcoholic cleaning agents, there is a risk of embrittlement.

# 11 Further information and updating

Further information and updates on the technical documentation of Festo Didactic components and systems can be found on the Internet at:
www.ip.festo-didactic.com

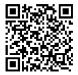

# 12 Disposal

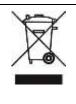

# NOTE

Electronic waste contains recyclable materials and must not be disposed of with the domestic waste. Bring electronic waste to a designated municipal collection point.

## **Festo Didactic SE**

Rechbergstraße 3 73770 Denkendorf Germany

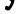

+49 711 3467-0

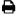

+49 711 34754-88500

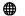

www.festo-didactic.com

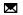

did@festo.com